### **BAB IV**

# **ANALISIS DAN PERANCANGAN**

### **4.1 Gambaran Umum Efata Learning Center Jambi**

Efata Learning Center adalah salah satu pusat bimbingan belajar untuk pelajaran di sekolah seperti bahasa indonesia, matematika, bahasa inggris, dan IPA di kota Jambi yang beralamatkan di Jalan Lrg. Beringin II, The Hok, Jamsi Selatan, Jambi.Efata Learning Center memiliki beberapa jadwal pendidikan dari tingkat sekolah dasar. Adapun jadwal yang di tawarkan dari pukul 09.00 hingga pukul 18.00. Harapan dari Efata Learning Center adalah mengharapkan agar siswa-siswi yang telah tamat dari pusat bimbingan belajar ini menjadi lebih berguna dan dapat berprestasi di sekolah.

### **4.2 Analisa Sistem Yang Sedang Berjalan**

Penulis melakukan analisis sistem yang sedang berjalan, untuk mengetahui bagaimana proses administrasi yang sedang berjalan dan apa masalah yang timbul dengan menggunakan sistem yang sedang berjalan saat ini. Proses administrasi yang terjadi di Efata Learning Center Jambi untuk pendaftaran dan pembayaran spp menggunakan cara manual, sehingga memakan waktu yang relatif lama maka diperlukan sistem informasi yang dapat mempermudah menyajikan data dengan rapi dan mudah. Untuk lebih jelasnya dapat dilihat gambar berikut :

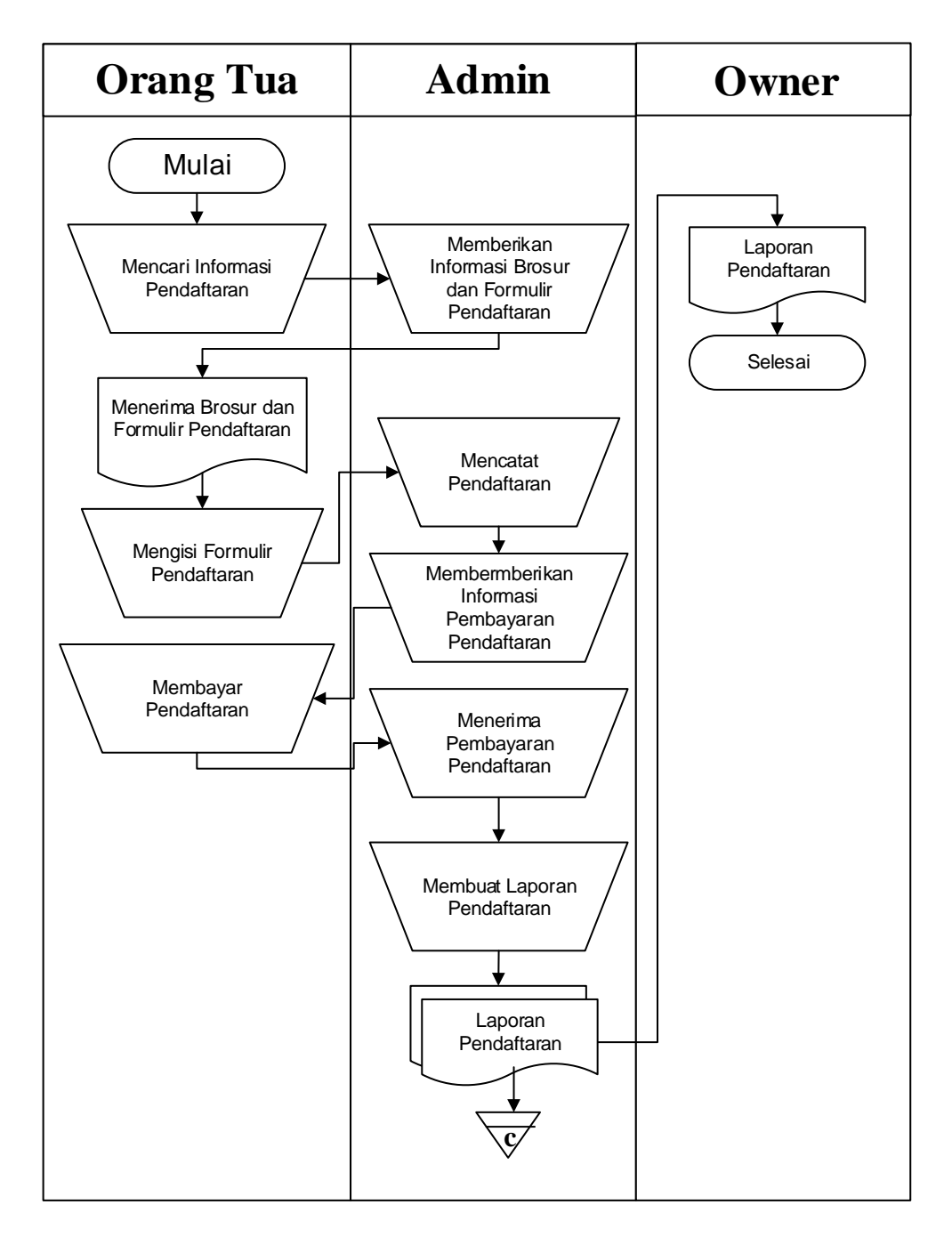

**Gambar 4.1** *Flowchart Dokumen* **Pendaftaran**

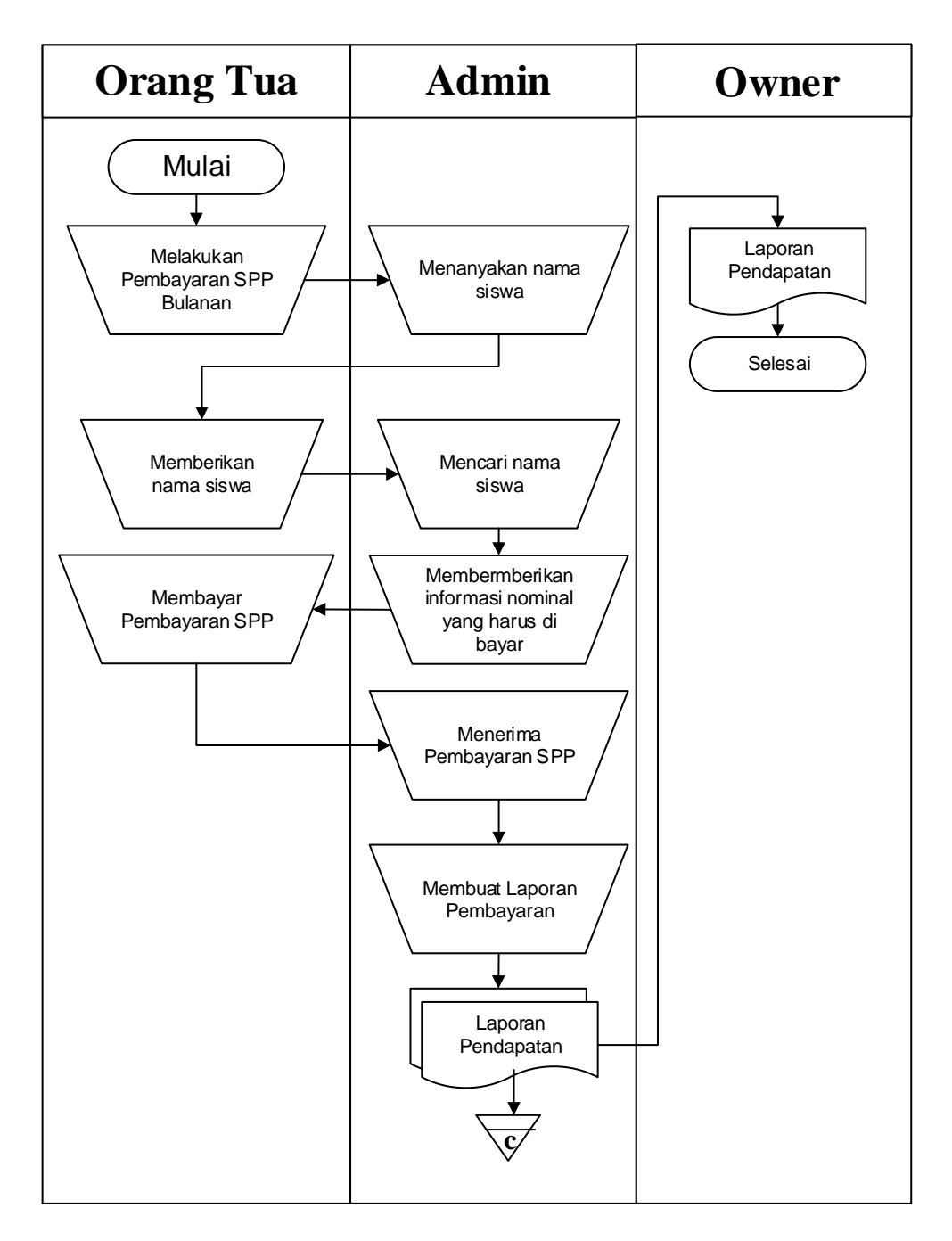

**Gambar 4.2** *Flowchart Dokumen* **Pembayaran**

Berdasarkan hasil penelitian yang sedang penulis lakukan terhadap sistem yang sedang berjalan, maka terdapat beberapa kelemahan sistem yang sedang berjalan, antara lain :

- 1. Lambatnya dalam proses pendaftaran siswa baru.
- 2. Proses pembayaran uang kursus yang lama dikarenakan data siswa harus dicari satu per satu.
- 3. Lambatnya dalam proses pembuatan laporan pendaftaran dan laporan pembayaran uang kursus.

### **4.3 Solusi Pemecahan Masalah**

Dengan adanya kelemahan-kelemahan pada sistem yang sedang berjalan maka perlu dihasilkan sistem yang dapat memenuhi kebutuhan dalam pemecahan masalah yang dihadapi, antara lain solusi permasalahan tersebut yaitu :

- 1. Membuat sistem informasi administrasi yang dapat mengelola data siswa baru dengan cepat dan mudah.
- 2. Membuat sistem yang dapat mempermudah admin dalam melakukan pencarian data sehingga mempermudah admin dalam memproses pembayaran uang kursus.
- 3. Membuat sistem yang dapat membuat laporan secara otomatis.

### **4.4 Analisis Permodelan Sistem**

Analisis permodelan sistem ini menggunakan sistem berorientasi objek dimana permodelan sistem menggunakan *usecase Diagram*, *activity Diagram*, dan *class Diagram*.

### **4.4.1 Analisa Kebutuhan Fungsional**

Analisa kebutuhan fungsional dilakukan untuk memberikan gambaran mengenai permasalahan yang sedang berjalan saat ini di Efata Learning Center Jambi. Setelah dilakukan beberapa analisis pada sistem yang sedang berjalan pada Efata Learning Center Jambi, agar masalah dapat ditangani dengan baik dibutuhkan rancangan berikut ini :

- 1. Mengelola data pengajar yang mengajar di Efata Learning Center Jambi.
- 2. Mengelola data siswa baru yang baru mendaftar di Efata Learning Center Jambi.
- 3. Membantu dalam mengelola data pembayaran pada Efata Learning Center Jambi.
- 4. Membantu dalam mengelola laporan.

### **4.4.2 Analisa Kebutuhan Non-Fungsional**

Analisa kebutuhan non-fungsional dilakukan dengan mengetahui spesifikasi kebutuhan untuk sistem berupa perangkat keras, perangkat lunak, dan user.

Kebutuhan perangkat keras yang diperlukan untuk mengimplementasikan sistem yang akan dibangun berupa 1 unit laptop desktop dan 1 unit printer untuk mencetak nota dan laporan dengan spesifikasi

- Hardware, perangkat keras ini terdiri dari:
	- a. Procesor : Intel Core i5 M460 2,53 GHz
	- b. Memori : 4 GB DDR 3
	- c. Hardisk : 1 TB
- Software, perangkat lunak ini terdiri dari:
	- a. Sistem Operasi : Windows 7 Ultimate 64bit
	- b. Adobe Dreamweaver CS 6
	- c. XAMPP
	- d. Applikasi-applikasi pendukung lainnya

### **4.4.3** *Use case Diagram*

Berikut ini adalah *Use Case Diagram* yang dibuat untuk menggambarkan sistem yang baru dimana usecase *Diagram* untuk sistem administrasi pada Efata Learing Center. *Use Case Diagram* memiliki 2 orang aktor yaitu *admin* dan *owner* dengan fungsionalitas sebagai berikut :

1. Identifikasi Aktor

### **Tabel 4.1 Identifikasi Aktor**

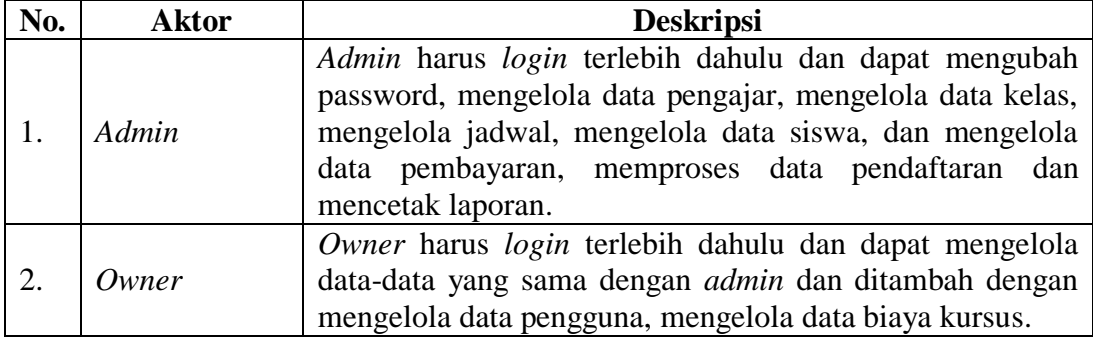

# 2. Identifikasi *Usecase*

### **Tabel 4.2 Identifikasi** *Usecase*

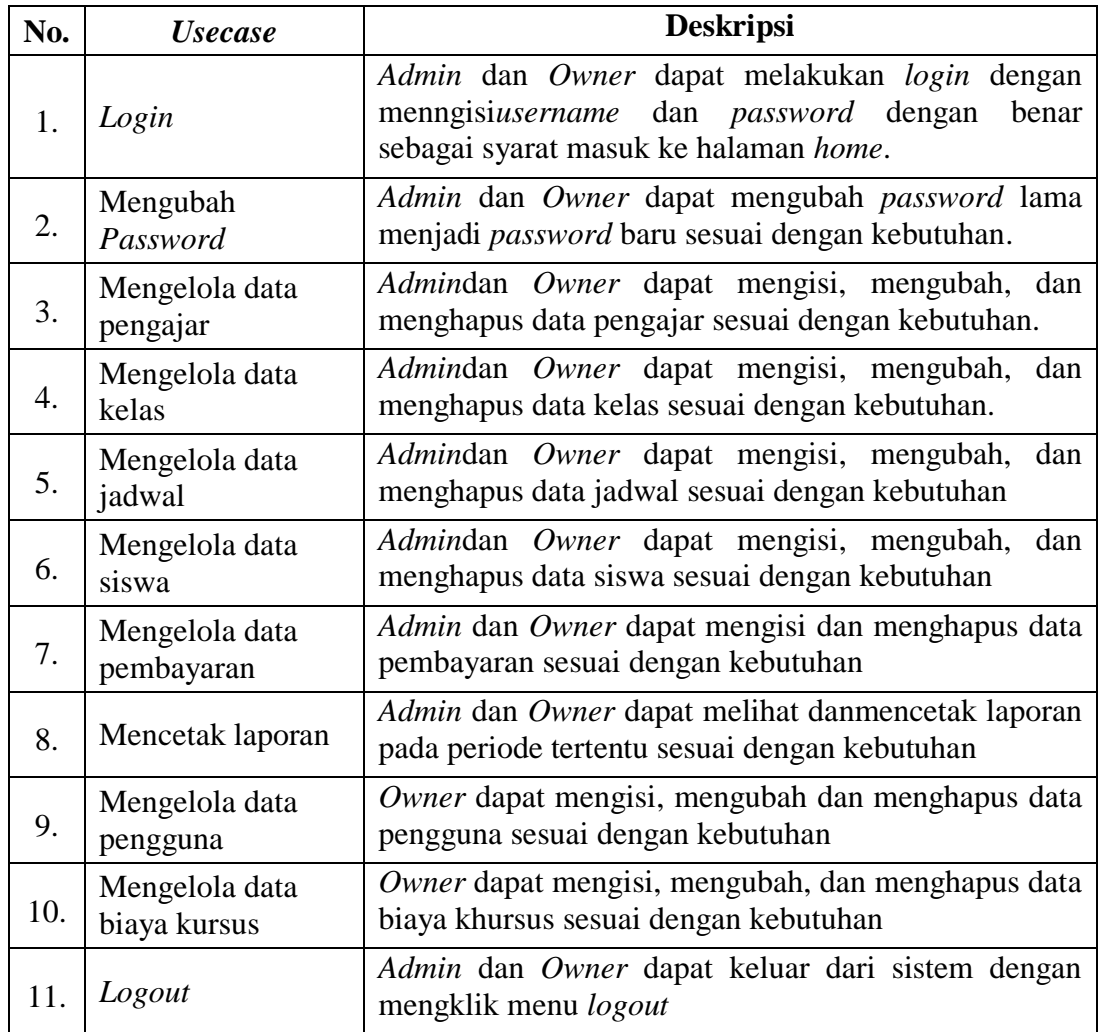

Setelah mengindentifikasi aktor dan *usecase* maka penulis dapat merancang

gambar *use case Diagram* yang dapat dilihat pada gambar 4.3

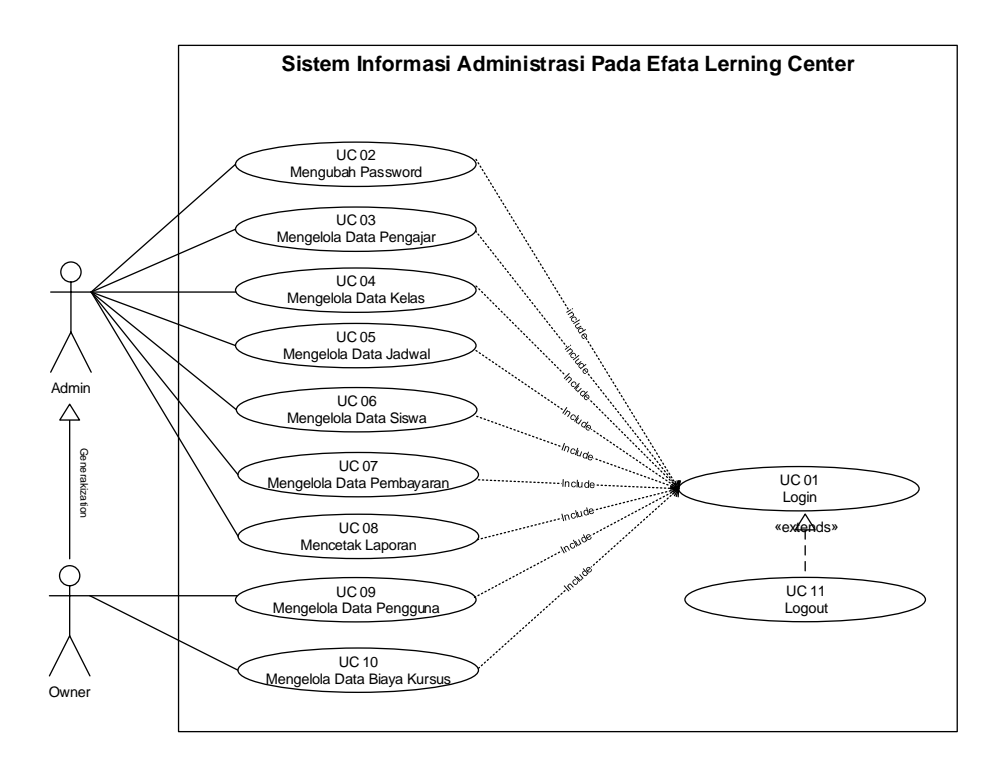

**Gambar 4.3** *Use Case Diagram* **Sistem Informasi Administrasi**

### **4.4.4 Deskripsi** *Use Case*

Berdasarkan *usecase Diagram* yang dibahas sebelumnya maka dapat dideskripsikan *usecase Diagram* pada sistem yang dapat dijabarkan sebagai berikut :

1. Deskripsi *Use Case Login*

Deskripsi *use case login* berisikan langkah-langkah pengguna untuk masuk ke halaman *home*. Untuk lebih jelasnya dapat dilihat pada Tabel 4.3.

# **Tabel 4.3 Deskripsi** *Use Case Login*

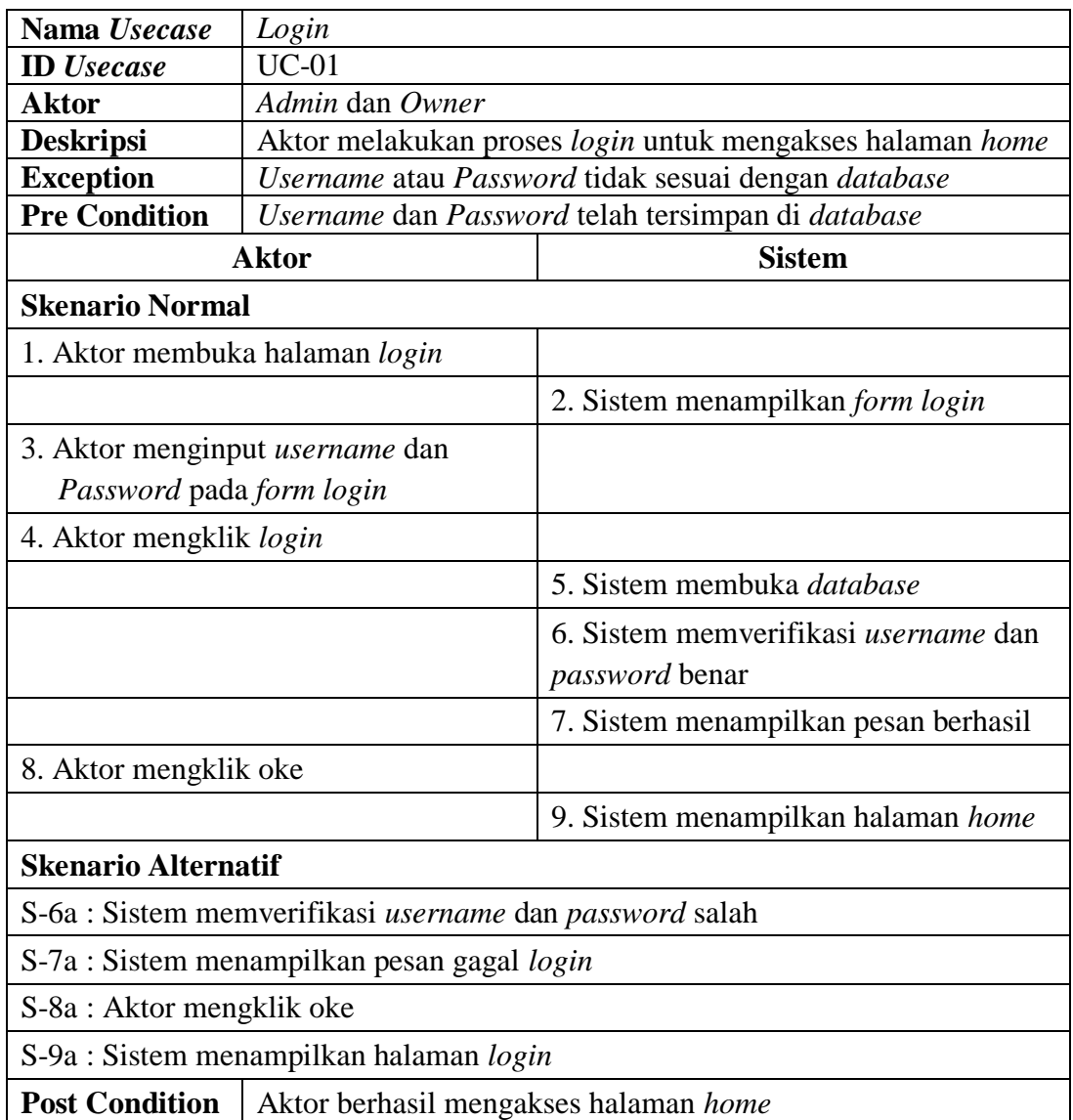

# 2. Deskripsi *Use Case* Mengubah Password

Deskripsi *use case* mengubah password berisikan langkah-langkah pengguna sistem untuk mengubah *password* lama menjadi *password* baru, yang lebih jelasnya dapat dilihat pada Tabel 4.4.

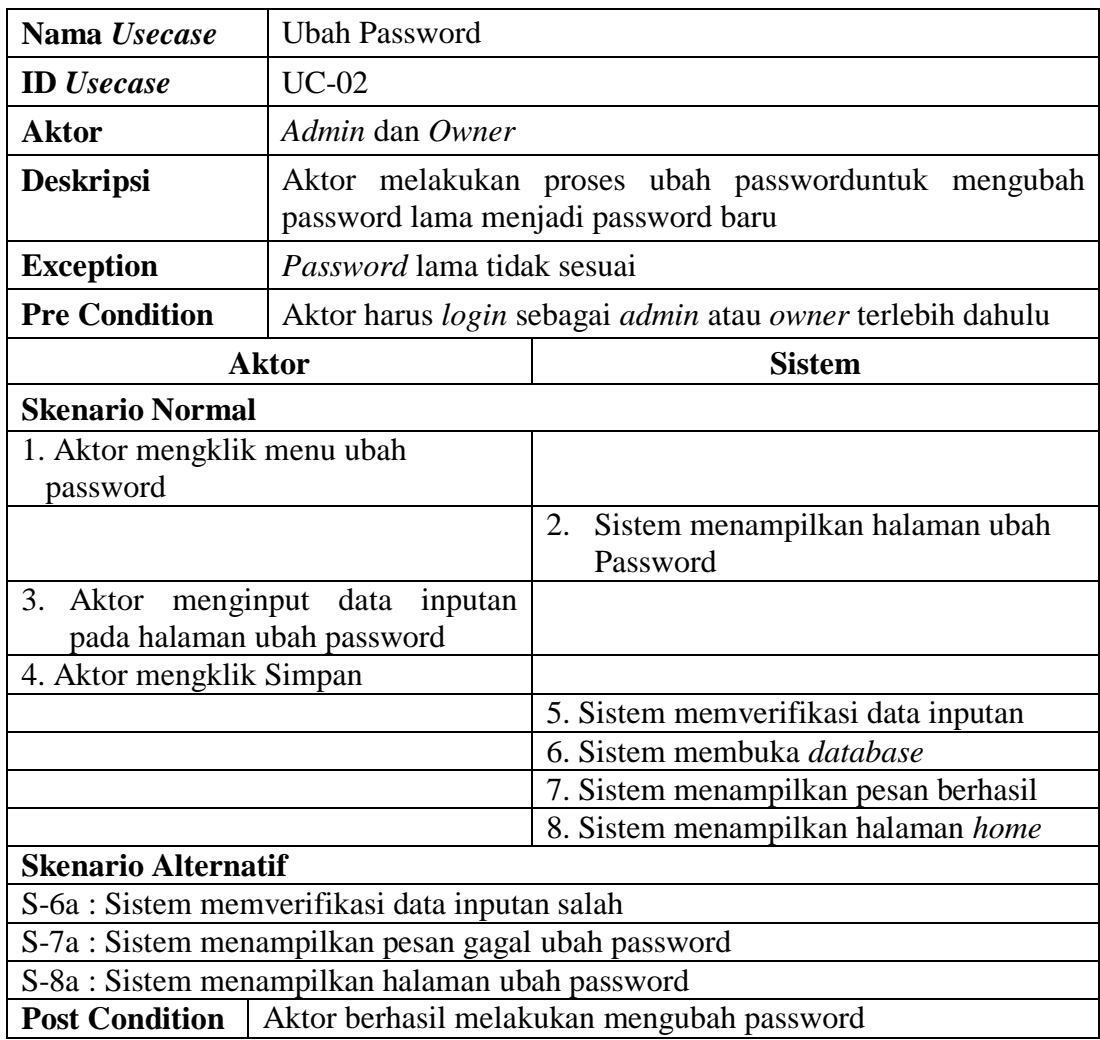

# **Tabel 4.4 Deskripsi** *Use Case* **Ubah Password**

# 3. Deskripsi *Use Case* Mengelola Data Pengajar

Deskripsi*use case* mengelola data pengajar berisikan langkah-langkah *admin* dan *owner* untuk menambah, mengubah, dan menghapus data pengajar, yang lebih jelasnya dapat dilihat pada Tabel 4.5.

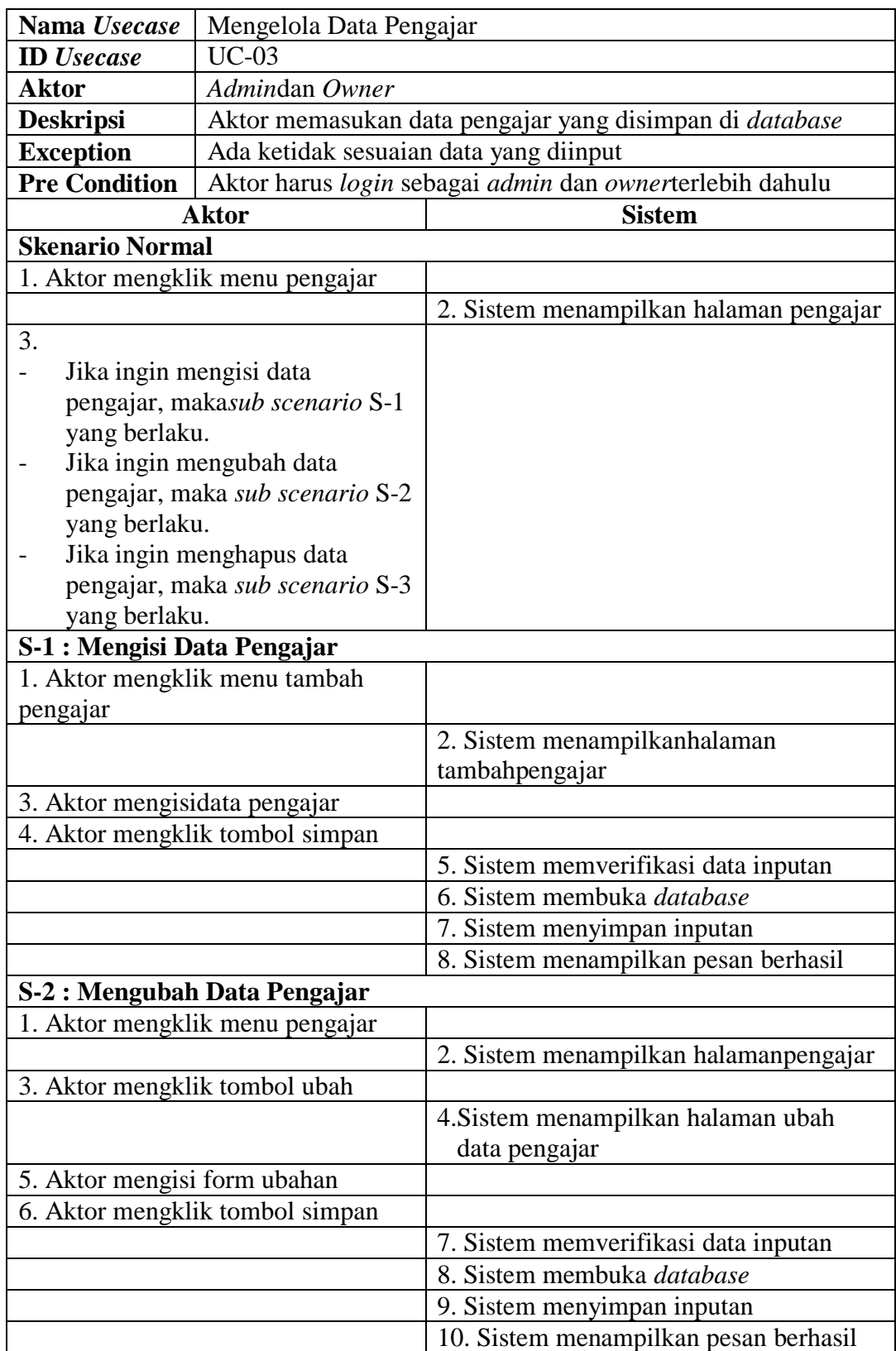

# **Tabel 4.5 Deskripsi Mengelola Data Pengajar**

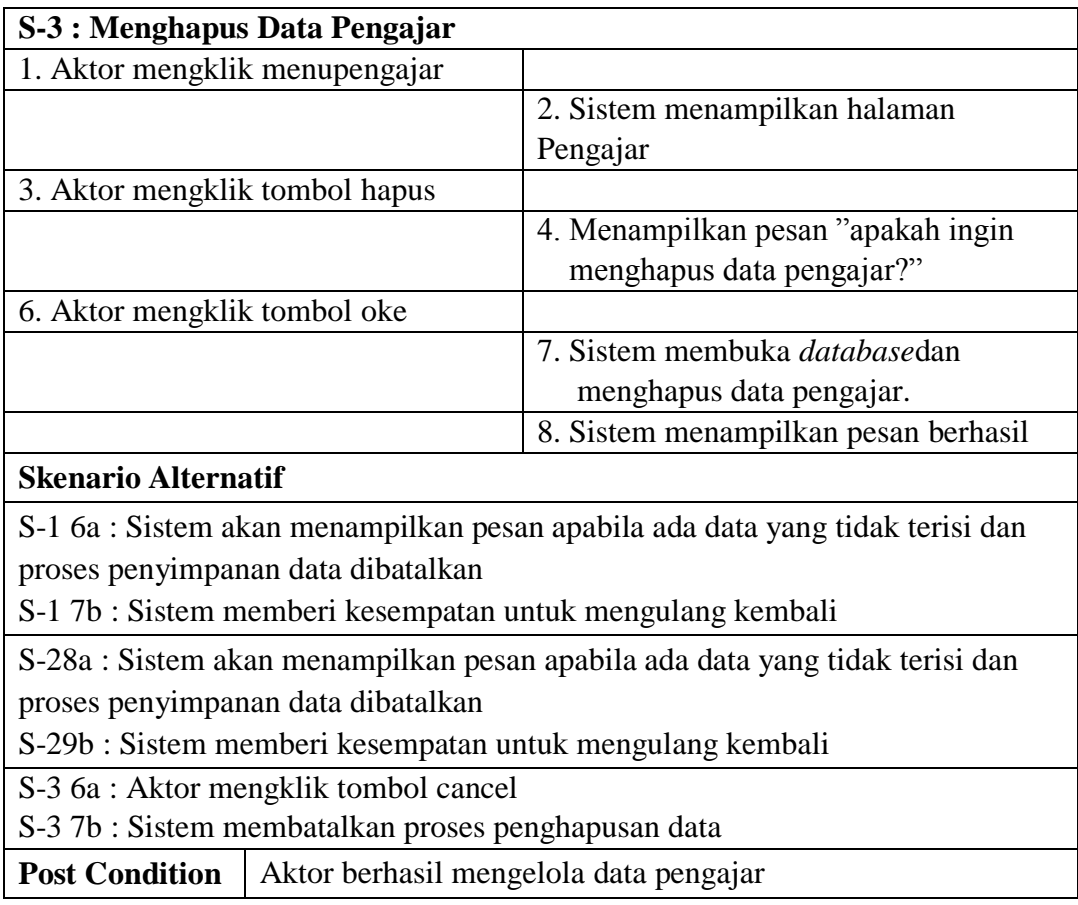

4. Deskripsi *Use Case* Mengelola Data Kelas

Deskripsi*use case* mengelola data kelas berisikan langkah-langkah *admin* dan

*owner* untuk menambah, mengubah, dan menghapus data kelas, yang lebih

jelasnya dapat dilihat pada Tabel 4.6.

# **Tabel 4.6 Deskripsi Mengelola Data Kelas**

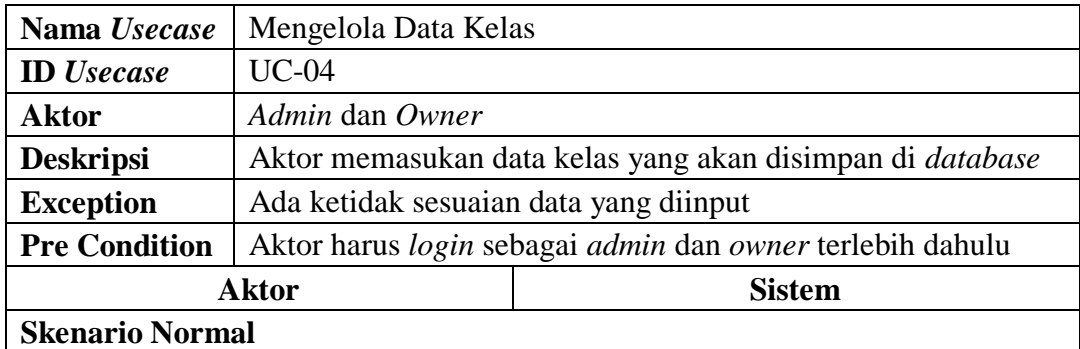

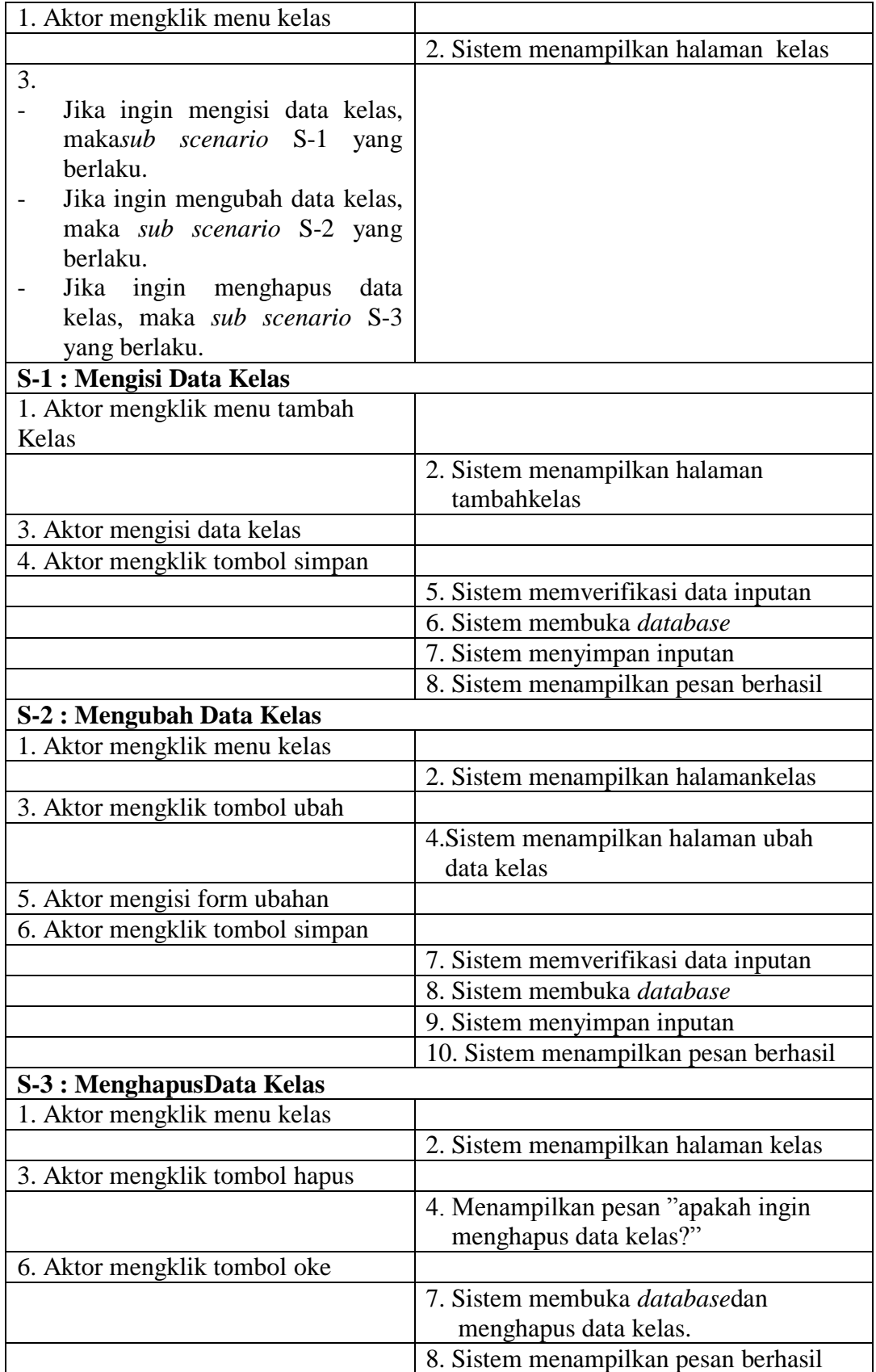

### **Skenario Alternatif**

S-1 6a : Sistem akan menampilkan pesan apabila ada data yang tidak terisi dan proses penyimpanan data dibatalkan

S-1 7b : Sistem memberi kesempatan untuk mengulang kembali

S-2 8a : Sistem akan menampilkan pesan apabila ada data yang tidak terisi dan proses penyimpanan data dibatalkan

S-2 9b : Sistem memberi kesempatan untuk mengulang kembali

S-3 6a : Aktor mengklik tombol cancel

S-3 7b : Sistem membatalkan proses penghapusan data

**Post Condition** | Aktor berhasil mengelola data kelas

5. Deskripsi *Use Case* Mengelola Data Jadwal

Deskripsi*use case* mengelola data jadwal berisikan langkah-langkah *admin* dan *owner* untuk menambah, mengubah, dan menghapus data jadwal, yang lebih jelasnya dapat dilihat pada Tabel 4.7.

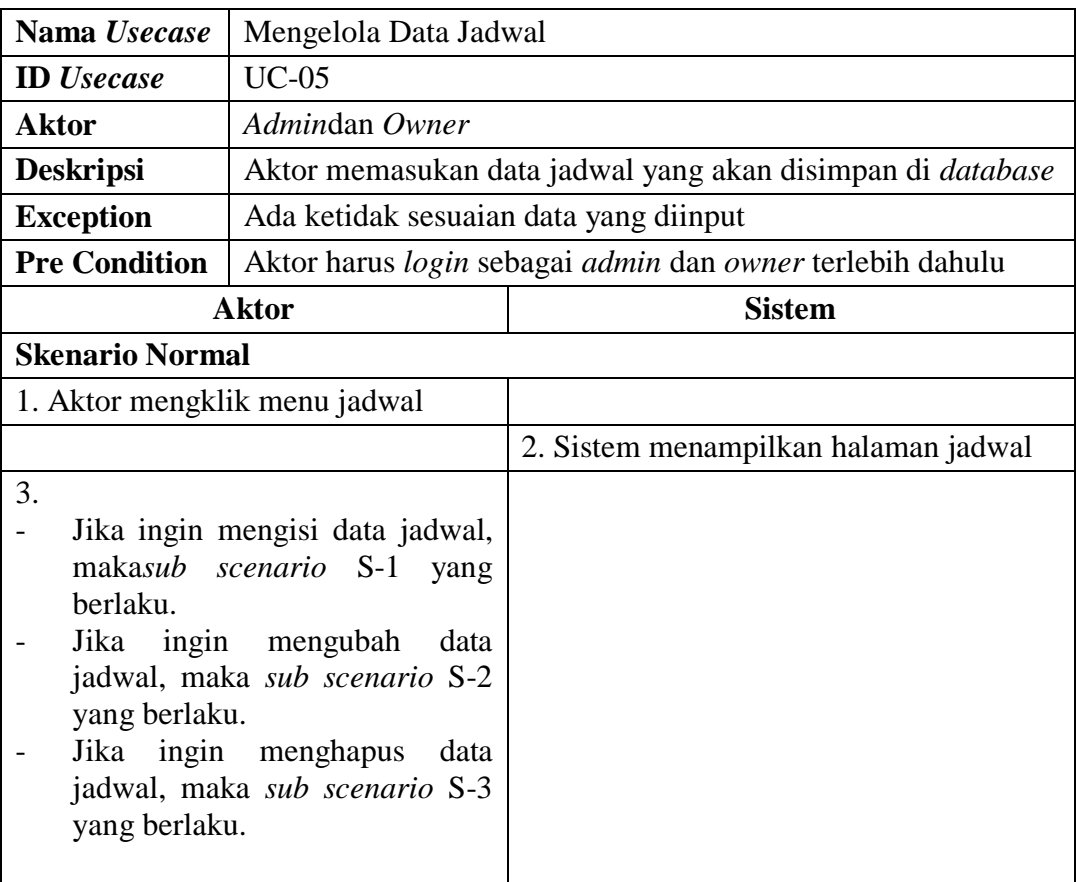

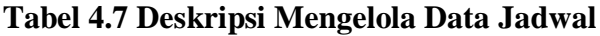

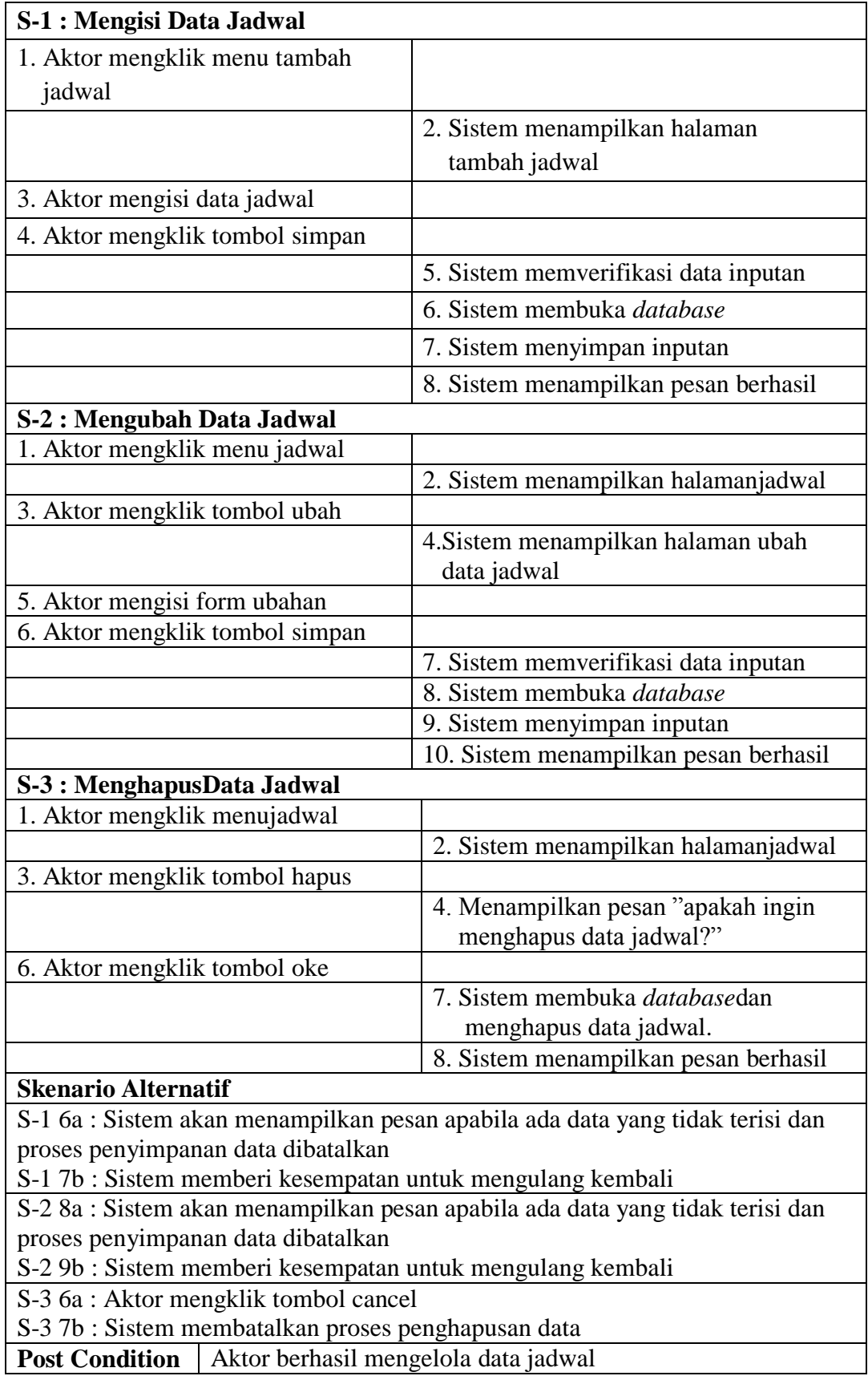

6. Deskripsi *Use Case* Mengelola Data Siswa

Deskripsi*use case* mengelola data siswa berisikan langkah-langkah *admin* dan *owner* untuk menambah, mengubah, dan menghapus data siswa, yang lebih jelasnya dapat dilihat pada Tabel 4.8.

| Nama Usecase                                                                                                    | Mengelola Data Siswa                                      |                                      |  |
|----------------------------------------------------------------------------------------------------|-----------------------------------------------------------|--------------------------------------|--|
| <b>ID</b> <i>Usecase</i>                                                                                                    | $UC-06$                                                   |                                      |  |
| <b>Aktor</b>                                                                                                    | Admin dan Owner                                           |                                      |  |
| <b>Deskripsi</b>                                                                                                    | Aktor memasukan data siswa yang akan disimpan di database |                                      |  |
| <b>Exception</b>                                                                                                    | Ada ketidak sesuaian data yang diinput                    |                                      |  |
| <b>Pre Condition</b>                                                                                                    | Aktor harus login sebagai admin dan owner terlebih dahulu |                                      |  |
|                                                                                                    | <b>Aktor</b>                                              | <b>Sistem</b>                        |  |
| <b>Skenario Normal</b>                                                                                                    |                                                           |                                      |  |
| 1. Aktor mengklik menu siswa                                                                                                    |                                                           |                                      |  |
|                                                                                                    |                                                           | 2. Sistem menampilkan halaman siswa  |  |
| 3.<br>Jika ingin mengisi data siswa,<br>maka sub scenario S-1 yang<br>berlaku.<br>Jika ingin mengubah data siswa,<br>maka sub scenario S-2 yang<br>berlaku.<br>Jika ingin menghapus<br>data<br>siswa, maka sub scenario S-3<br>yang berlaku. |                                                           |                                      |  |
| S-1 : Mengisi Data Siswa                                                                                                    |                                                           |                                      |  |
| 1. Aktor mengklik menu tambah                                                                                                    |                                                           |                                      |  |
| siswa                                                                                                    |                                                           |                                      |  |
|                                                                                                    |                                                           | 2. Sistem menampilkan halaman        |  |
|                                                                                                    |                                                           | tambah siswa                         |  |
| 3. Aktor mengisi data siswa                                                                                                    |                                                           |                                      |  |
| 4. Aktor mengklik tombol simpan                                                                                                    |                                                           |                                      |  |
|                                                                                                    |                                                           | 5. Sistem memverifikasi data inputan |  |
|                                                                                                    |                                                           | 6. Sistem membuka database           |  |
|                                                                                                    |                                                           | 7. Sistem menyimpan inputan          |  |
|                                                                                                    |                                                           | 8. Sistem menampilkan pesan berhasil |  |

**Tabel 4.8 Deskripsi Mengelola Data Siswa**

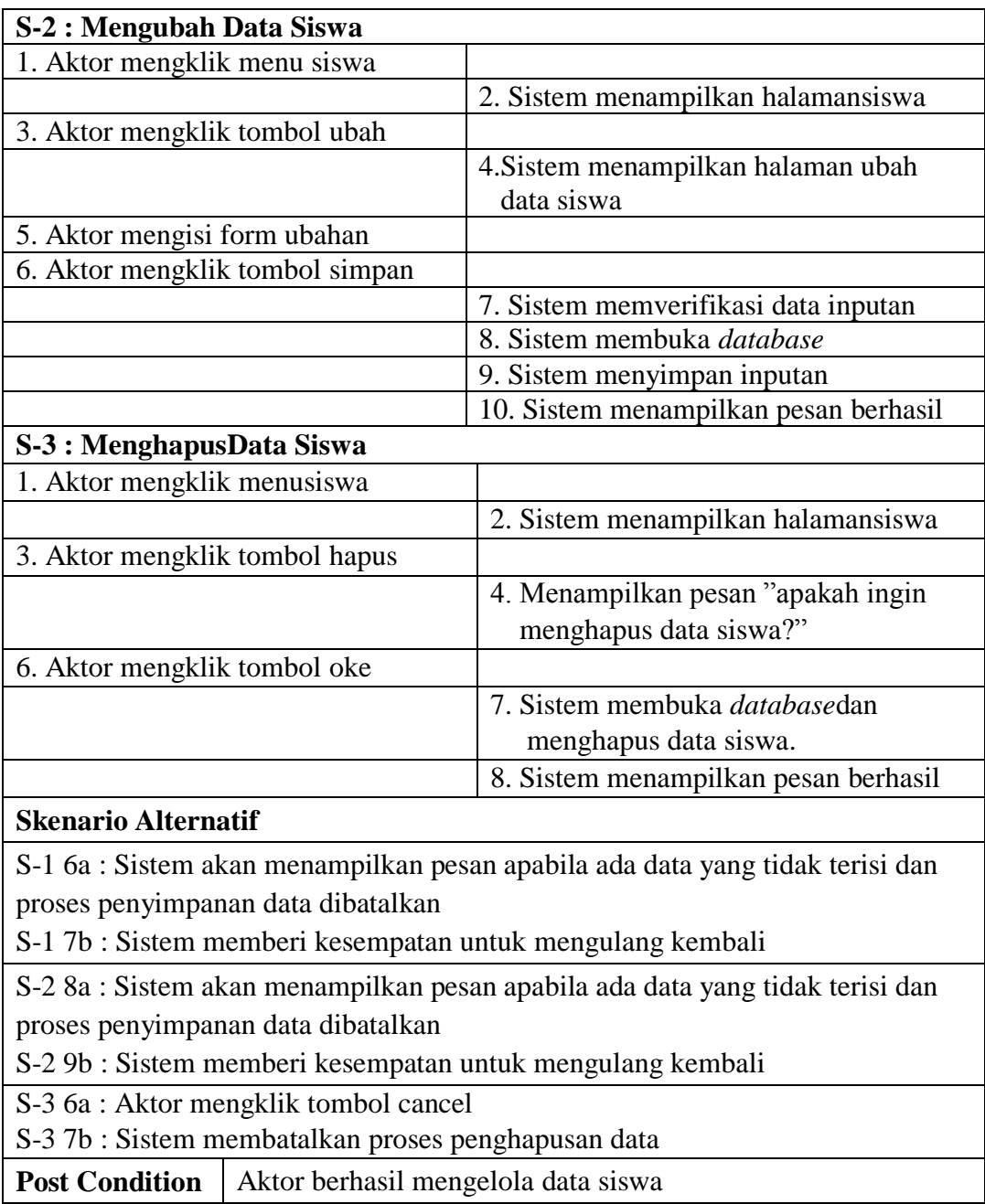

# 7. Deskripsi *Use Case* Mengelola Data Pembayaran

Deskripsi *use case* mengelola data pembayaran berisikan langkah-langkah *admin* dan *owner* untuk menambah dan menghapus data pembayaran ke dalam sistem, yang lebih jelasnya dapat dilihat pada Tabel 4.9.

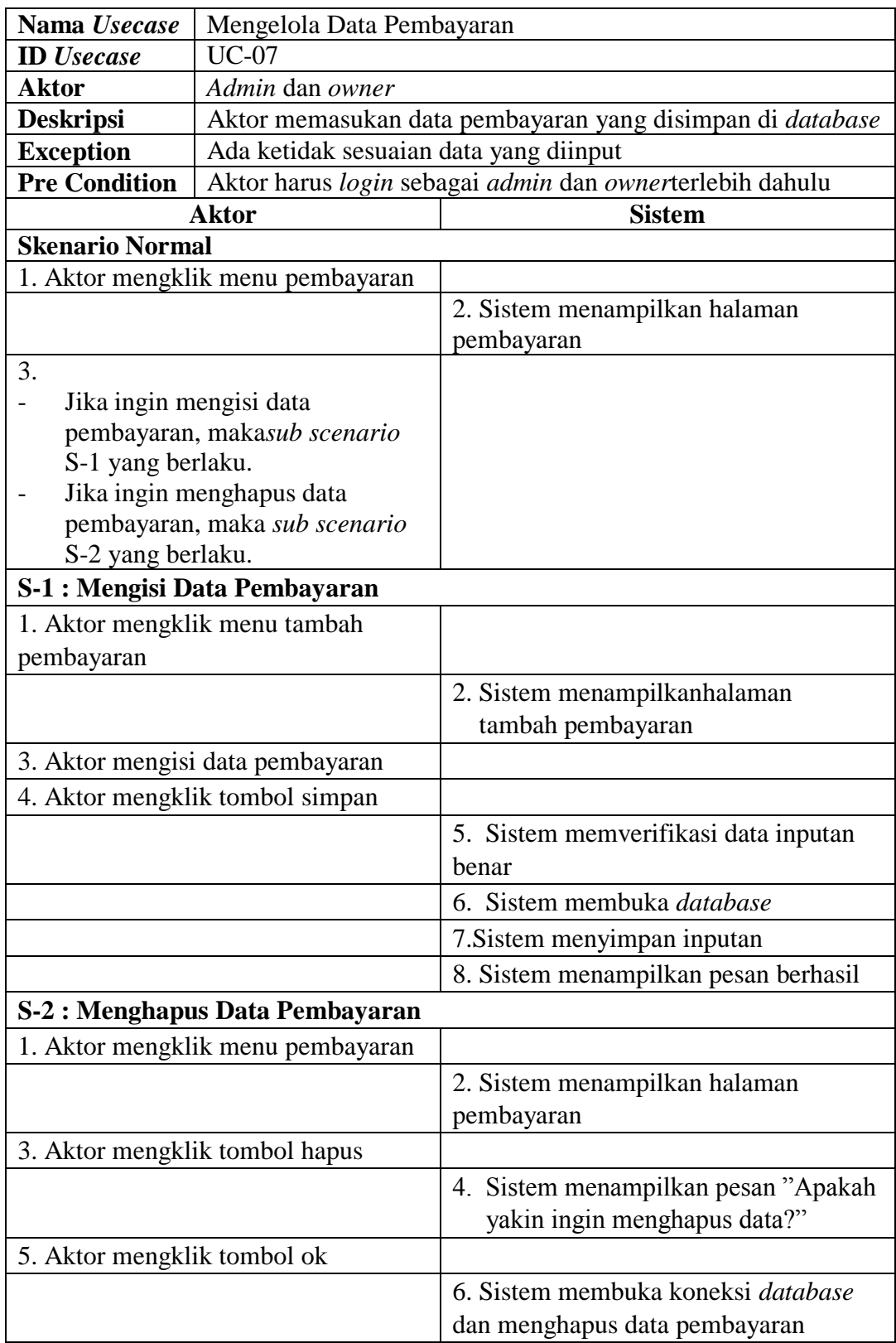

# **Tabel 4.9 Deskripsi** *Use Case* **Mengelola Data Pembayaran**

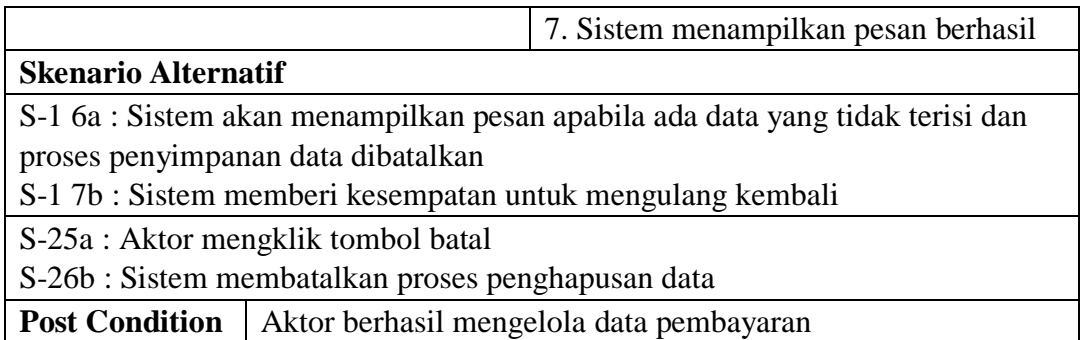

8. Deskripsi *Use Case* Mencetak Laporan

Deskripsi *use case* mencetak laporan berisikan langkah-langkah *admin* dan *owner* untuk melakukan cetak laporan pada periode tertentu dari bentuk *softcopy* menjadi bentuk *hardcopy*, yang lebih jelasnya dapat dilihat pada Tabel 4.10.

| Nama Usecase                                   | Mencetak Laporan                                         |                                           |  |
|------------------------------------------------|----------------------------------------------------------|-------------------------------------------|--|
| <b>ID</b> <i>Usecase</i>                       | $UC-09$                                                  |                                           |  |
| <b>Aktor</b>                                   | Admin dan Owner                                          |                                           |  |
| <b>Deskripsi</b>                               | Aktor melakukan proses cetak laporan                     |                                           |  |
| <b>Exception</b>                               | Ada ketidak sesuaian data yang diinput                   |                                           |  |
| <b>Pre Condition</b>                           | Aktor harus login sebagai admin dan ownerterlebih dahulu |                                           |  |
|                                                | <b>Aktor</b><br><b>Sistem</b>                            |                                           |  |
| <b>Skenario Normal</b>                         |                                                          |                                           |  |
| 1. Aktor mengklik menu laporan                 |                                                          |                                           |  |
|                                                |                                                          | 2. Sistem menampilkan <i>form</i> laporan |  |
| 3. Aktor memasukan periode laporan             |                                                          |                                           |  |
| 4. Aktor mengklik cari                         |                                                          |                                           |  |
|                                                |                                                          | 5. Sistem memverifikasi data inputan      |  |
|                                                |                                                          | 6. Sistem membuka database                |  |
|                                                |                                                          | 7. Sistem menampilkan laporan             |  |
| 8. Aktor mengklik cetak                        |                                                          |                                           |  |
|                                                |                                                          | 9. Sistem melakukan proses cetak          |  |
| <b>Skenario Alternatif</b>                     |                                                          |                                           |  |
| S-9a : Aktor mengklik kembali ke halaman utama |                                                          |                                           |  |
| S-10b : Sistem menampilkan halaman utama       |                                                          |                                           |  |
| <b>Post Condition</b>                          | Aktor berhasil mengakses halaman home                    |                                           |  |

**Tabel 4.10 Deskripsi** *Use Case* **Mencetak Laporan**

9. Deskripsi *Use Case* Mengelola Data Pengguna

Deskripsi *use case* mengelola data pengguna berisikan langkah-langkah *admin* dan *owner* untuk menambah, mengubah, dan menghapus data pengguna, yang lebih jelasnya dapat dilihat pada Tabel 4.11 .

| Nama Usecase                    | Mengelola Data Pengguna                                        |                                                           |  |
|---------------------------------|----------------------------------------------------------------|-----------------------------------------------------------|--|
| <b>ID</b> <i>Usecase</i>        | $UC-10$                                                        |                                                           |  |
| <b>Aktor</b>                    | Owner                                                          |                                                           |  |
| <b>Deskripsi</b>                | Aktor memasukan data pengguna yang disimpan di <i>database</i> |                                                           |  |
| <b>Exception</b>                |                                                                | Ada ketidak sesuaian data yang diinput                    |  |
| <b>Pre Condition</b>            |                                                                | Aktor harus login sebagai admin dan owner terlebih dahulu |  |
|                                 | <b>Aktor</b>                                                   | <b>Sistem</b>                                             |  |
| <b>Skenario Normal</b>          |                                                                |                                                           |  |
|                                 | 1. Aktor mengklik menu pengguna                                |                                                           |  |
|                                 |                                                                | 2. Sistem menampilkan halaman                             |  |
|                                 |                                                                | Pengguna                                                  |  |
| 3.                              |                                                                |                                                           |  |
| Jika ingin mengisi data         |                                                                |                                                           |  |
|                                 | pengguna, makasub scenarioS-                                   |                                                           |  |
| 1 yang berlaku.                 |                                                                |                                                           |  |
|                                 | Jika ingin mengubah data                                       |                                                           |  |
|                                 | pengguna, maka sub scenario                                    |                                                           |  |
| S-2 yang berlaku.               |                                                                |                                                           |  |
|                                 | Jika ingin menghapus data                                      |                                                           |  |
|                                 | pengguna, maka sub scenario                                    |                                                           |  |
| S-3 yang berlaku.               |                                                                |                                                           |  |
| S-1 : Mengisi Data Pengguna     |                                                                |                                                           |  |
| 1. Aktor mengklik menu tambah   |                                                                |                                                           |  |
| Pengguna                        |                                                                |                                                           |  |
|                                 |                                                                | 2. Sistem menampilkan halaman                             |  |
|                                 |                                                                | tambah pengguna                                           |  |
| 3. Aktor mengisi data pengguna  |                                                                |                                                           |  |
| 4. Aktor mengklik tombol simpan |                                                                |                                                           |  |
|                                 |                                                                | 5. Sistem memverifikasi data inputan                      |  |
|                                 |                                                                | 6. Sistem membuka database                                |  |
|                                 |                                                                | 7. Sistem menyimpan inputan                               |  |
|                                 |                                                                | 8. Sistem menampilkan pesan berhasil                      |  |
| S-2 : Mengubah Data Pengguna    |                                                                |                                                           |  |

**Tabel 4.11 Deskripsi Mengelola Data Pengguna**

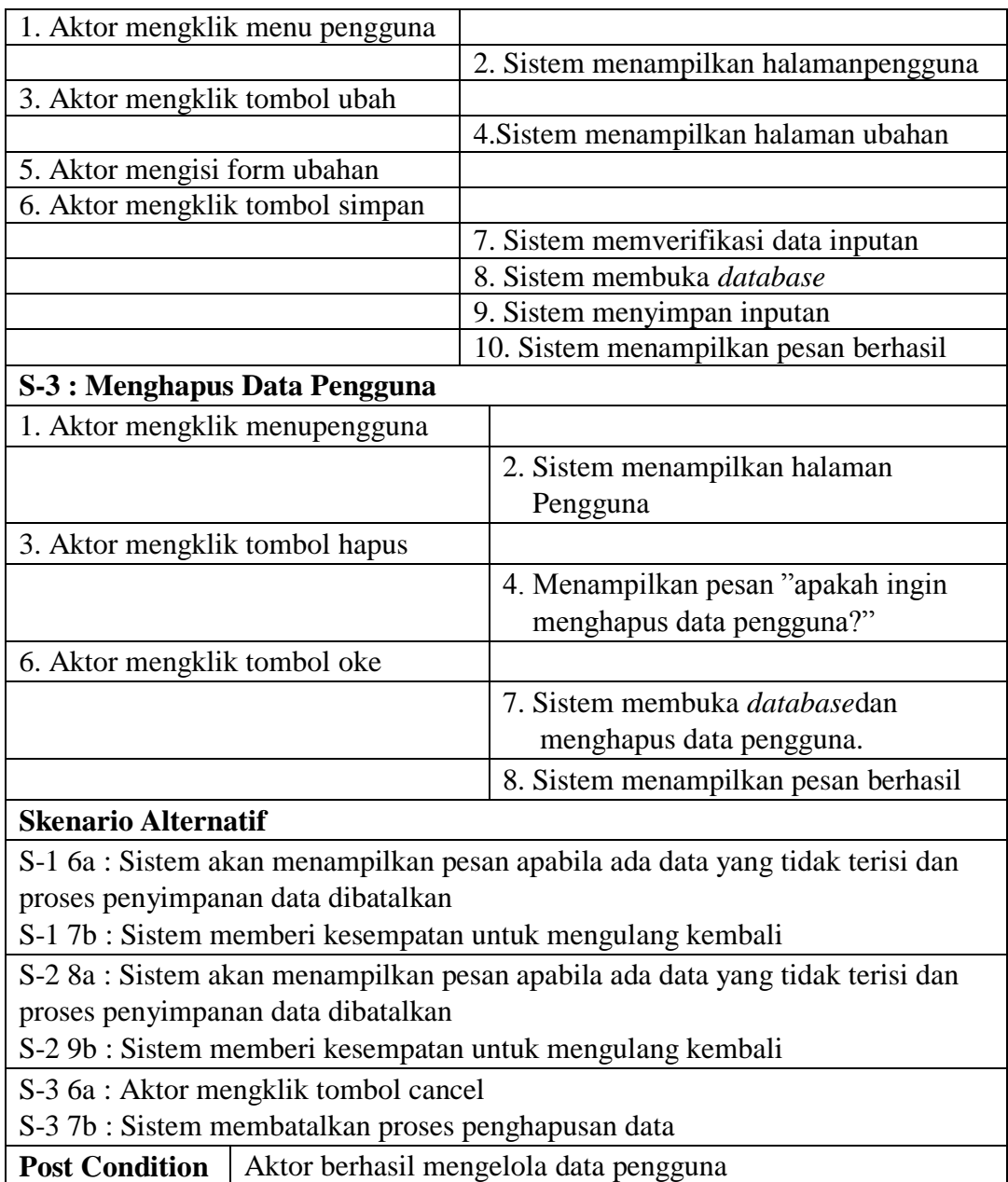

# 10. Deskripsi *Use Case* Mengelola Data Biaya Kursus

Deskripsi *use case* mengelola data biaya kursus berisikan langkah-langkah *owner* untuk menambah, mengubah, dan menghapus data biaya kursus, yang lebih jelasnya dapat dilihat pada Tabel 4.12.

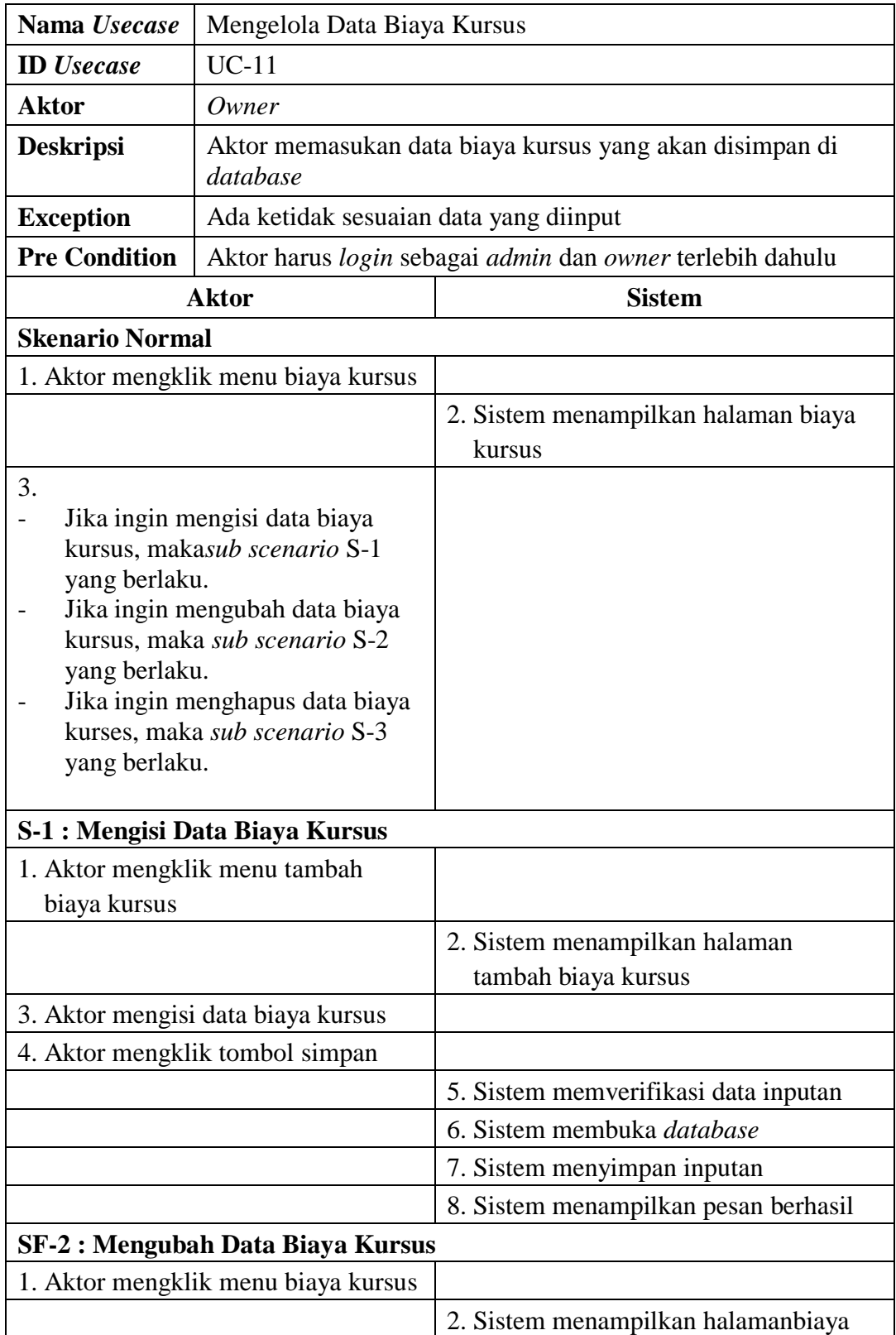

# **Tabel 4.12 Deskripsi Mengelola Data Biaya Kursus**

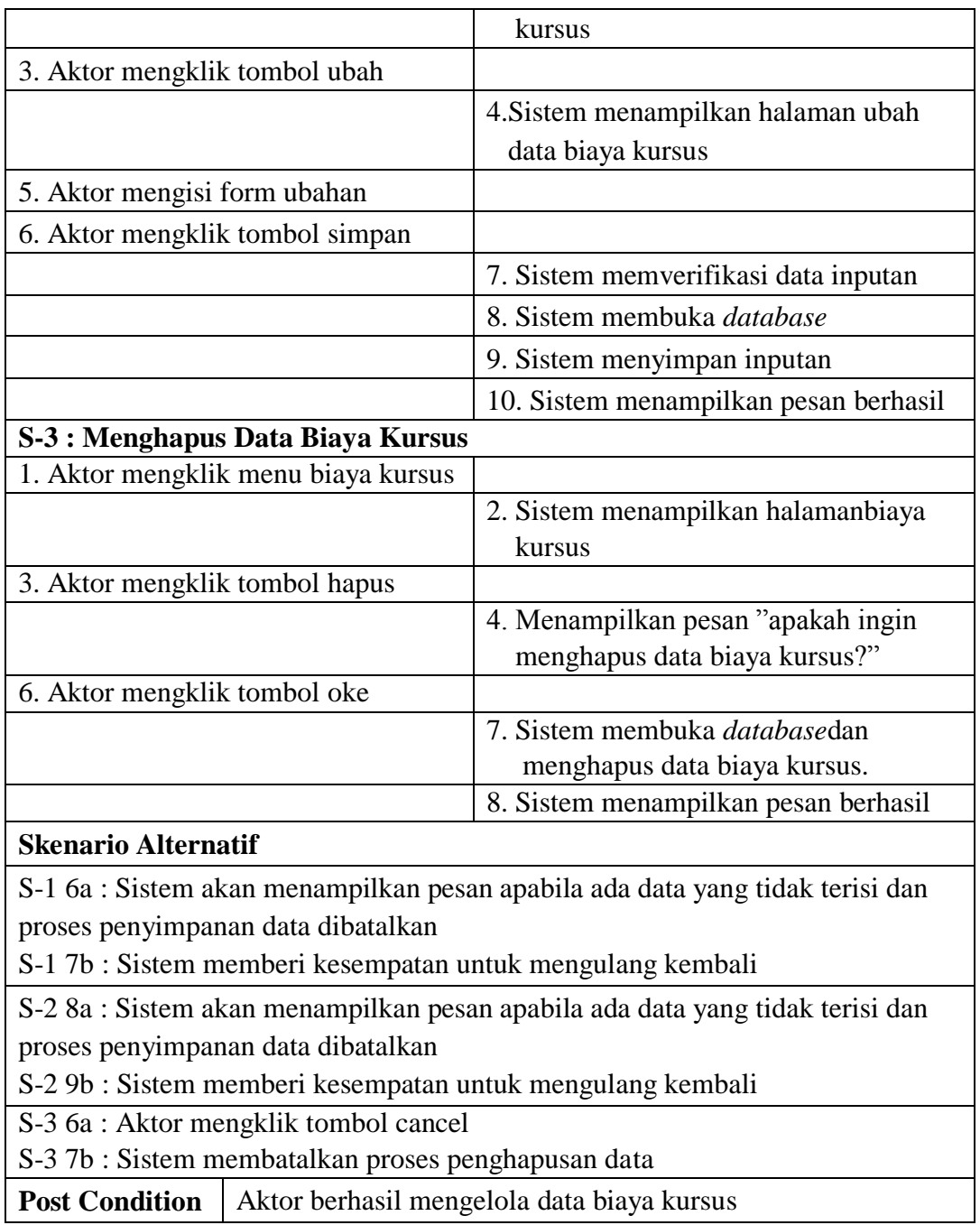

# **4.4.5** *Activity Diagram*

Pada *Activity Diagram* ini menggambarkan proses-proses dan alur aktivitas pada sistem yang dirancang. Berikut dijelaskan mengenai *Activity Diagram* pada sistem yang dirancang :

# 1. *Activity Diagram* Mengubah *Password*

*Activity Diagram* mengubah *password* berisikan langkah-langkah kegiatan *admin* atau *owner* untuk mengubah *password* sesuai dengan keinginan. Untuk lebih jelasnya dapat dilihat pada gambar 4.4

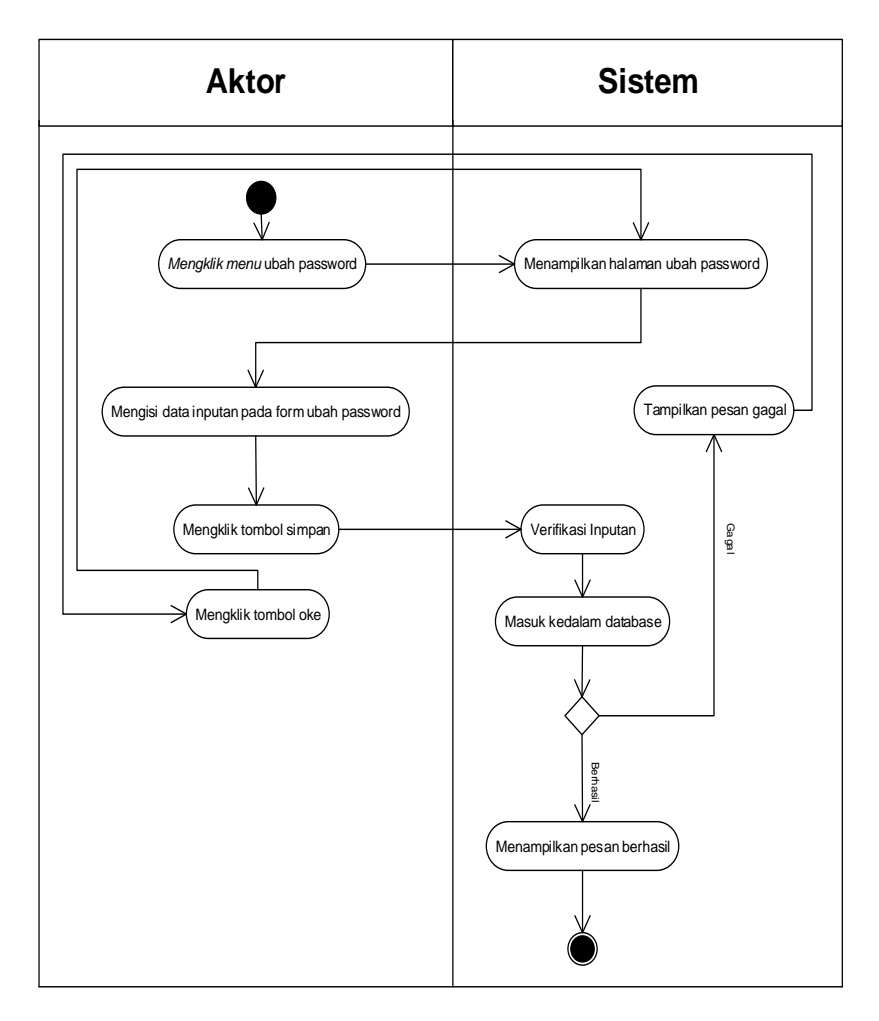

**Gambar 4.4** *Activity Diagram* **Mengubah** *Password*

2. *ActivityDiagram* Mengelola Data Pengajar

*Activity Diagram* mengelola data pengajar menggambarkan aktifitas dari *admin* dan *owner* menambah, mengubah, dan menghapus data pengajar. Untuk lebih jelasnya dapat dilihat pada gambar 4.5, 4.6, dan 4.7.

a. *Activity Diagram* Menambah Data Pengajar

*Activity Diagram* menambah data pengajar menggambarkan aktifitas *admin* dan *owner* menambah data pengajar ke dalam sistem. Untuk lebih jelasnya dapat dilihat pada gambar 4.5.

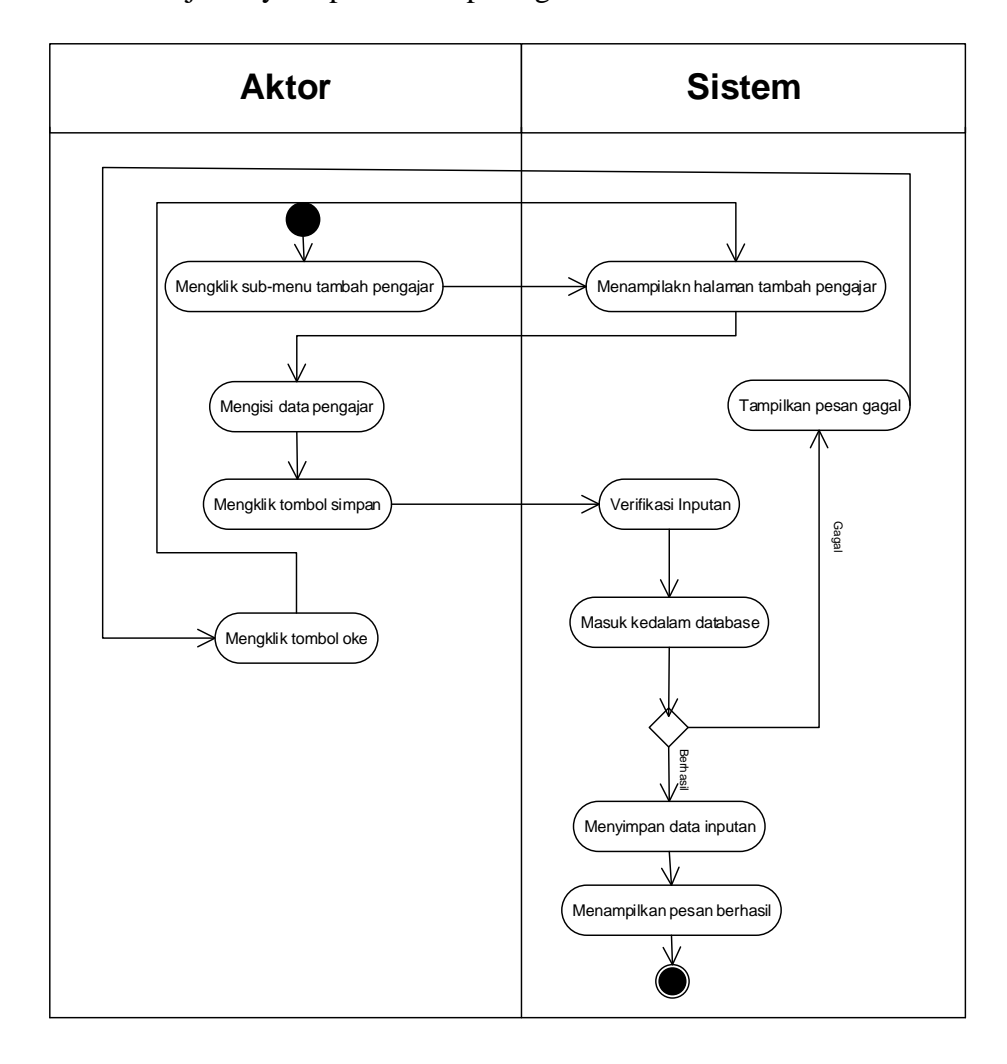

**Gambar 4.5** *Activity Diagram* **Menambah Data Pengajar**

### b. *Activity Diagram* Mengubah Data Pengajar

*Activity Diagram* mengubah data pengajar merupakan langkah – langkah dari *admin* dan *owner* untuk mengubah data pengajar dari dalam sistem. Untuk lebih jelasnya dapat dilihat pada gambar 4.6

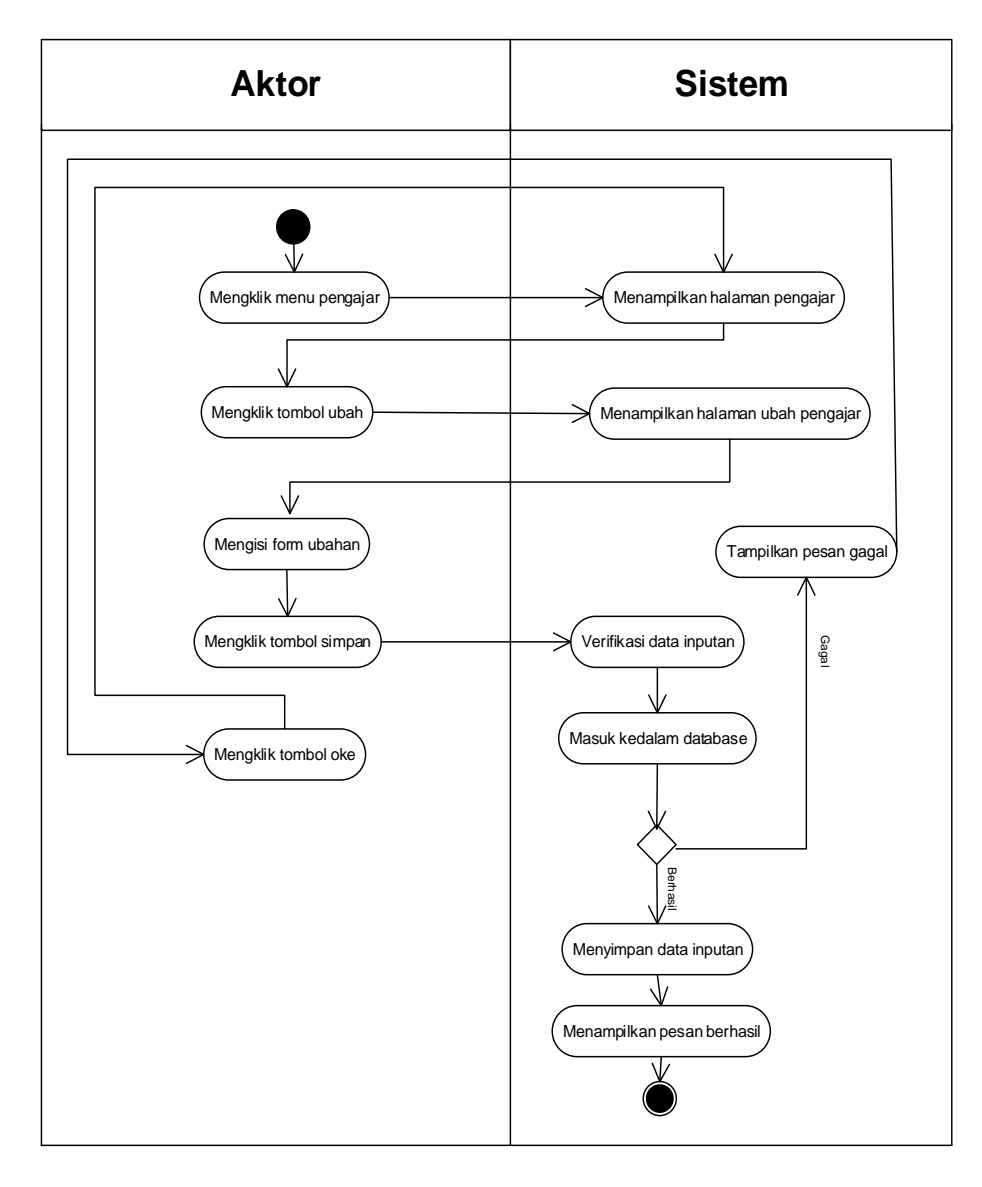

**Gambar 4.6 Activity** *Diagram* **Mengubah Data Pengajar**

c. *Activity Diagram* Menghapus Data Pengajar

*Activity Diagram* menghapus data pengajar merupakan langkah – langkah dari *admin* dan *owner* untuk mengubah data pengajar dari dalam sistem. Untuk lebih jelasnya dapat dilihat pada gambar 4.7

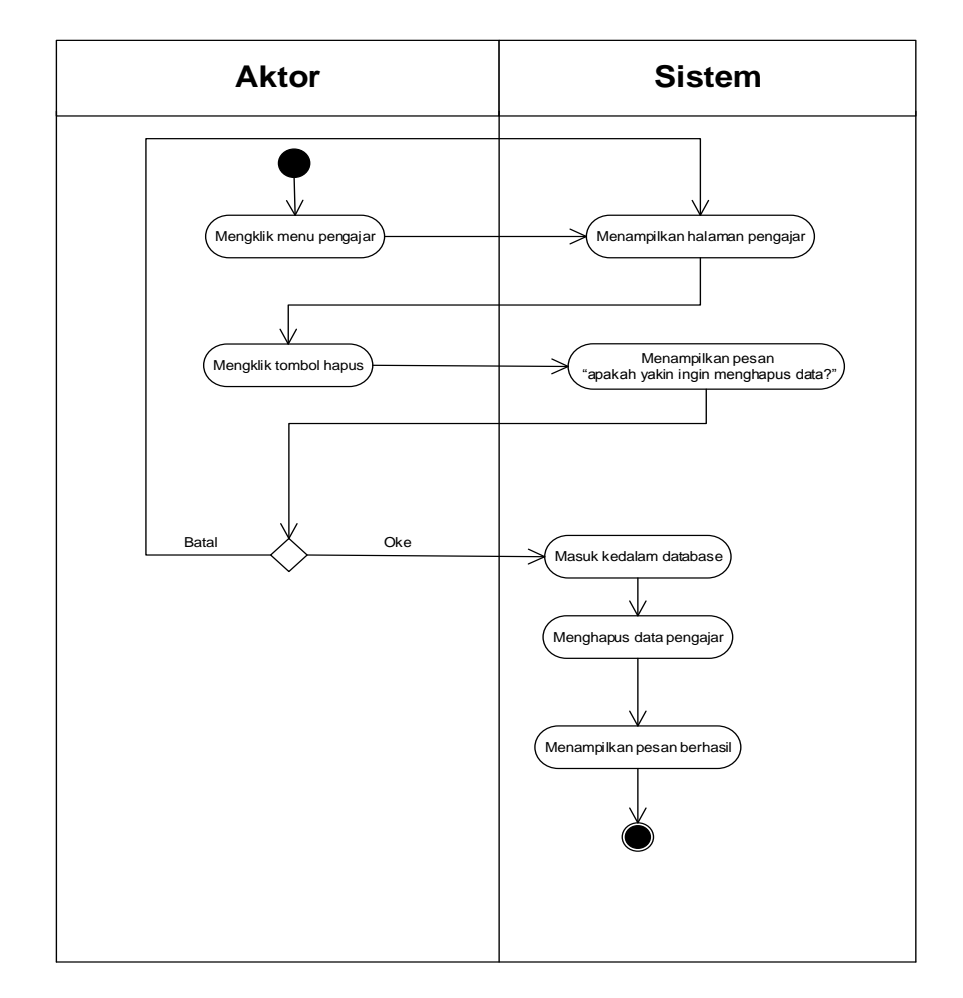

**Gambar 4.7** *Activity Diagram* **Menghapus Data Pengajar**

3. *ActivityDiagram* Mengelola Data Kelas

*Activity Diagram* mengelola data kelas menggambarkan aktifitas dari *admin*dan *owner* menambah, mengubah, dan menghapus data kelas. Untuk lebih jelasnya dapat dilihat pada gambar 4.8, 4.9, dan 4.10.

a. *Activity Diagram* Menambah Data Kelas

*Activity Diagram* menambah data kelas menggambarkan aktifitas *admin* dan *owner* menambah data kelas ke dalam sistem. Untuk lebih jelasnya dapat dilihat pada gambar 4.8.

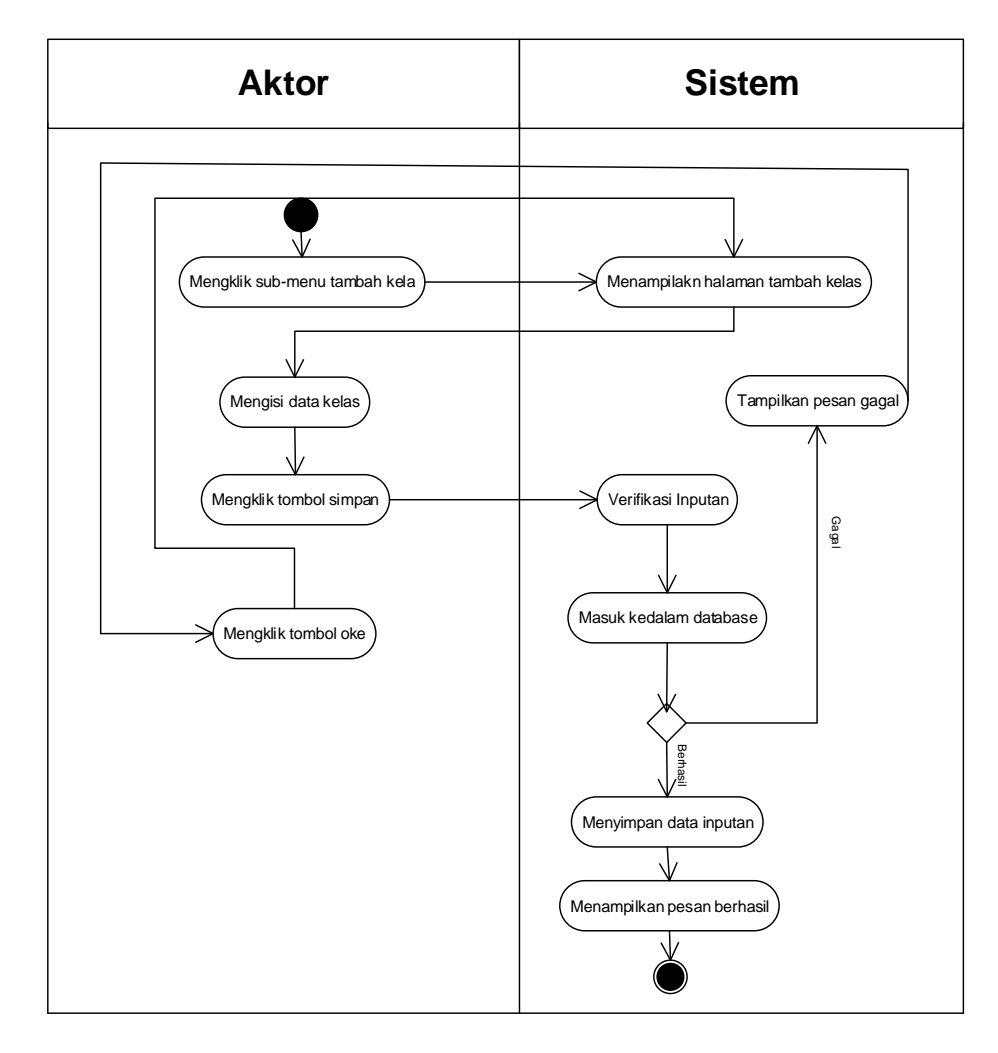

**Gambar 4.8** *Activity Diagram***Menambah Data Kelas**

b. *Activity Diagram* Mengubah Data Kelas

*Activity Diagram* mengubah data kelas merupakan langkah – langkah dari *admin* dan *owner* untuk mengubah data kelas dari dalam sistem. Untuk lebih jelasnya dapat dilihat pada gambar 4.9

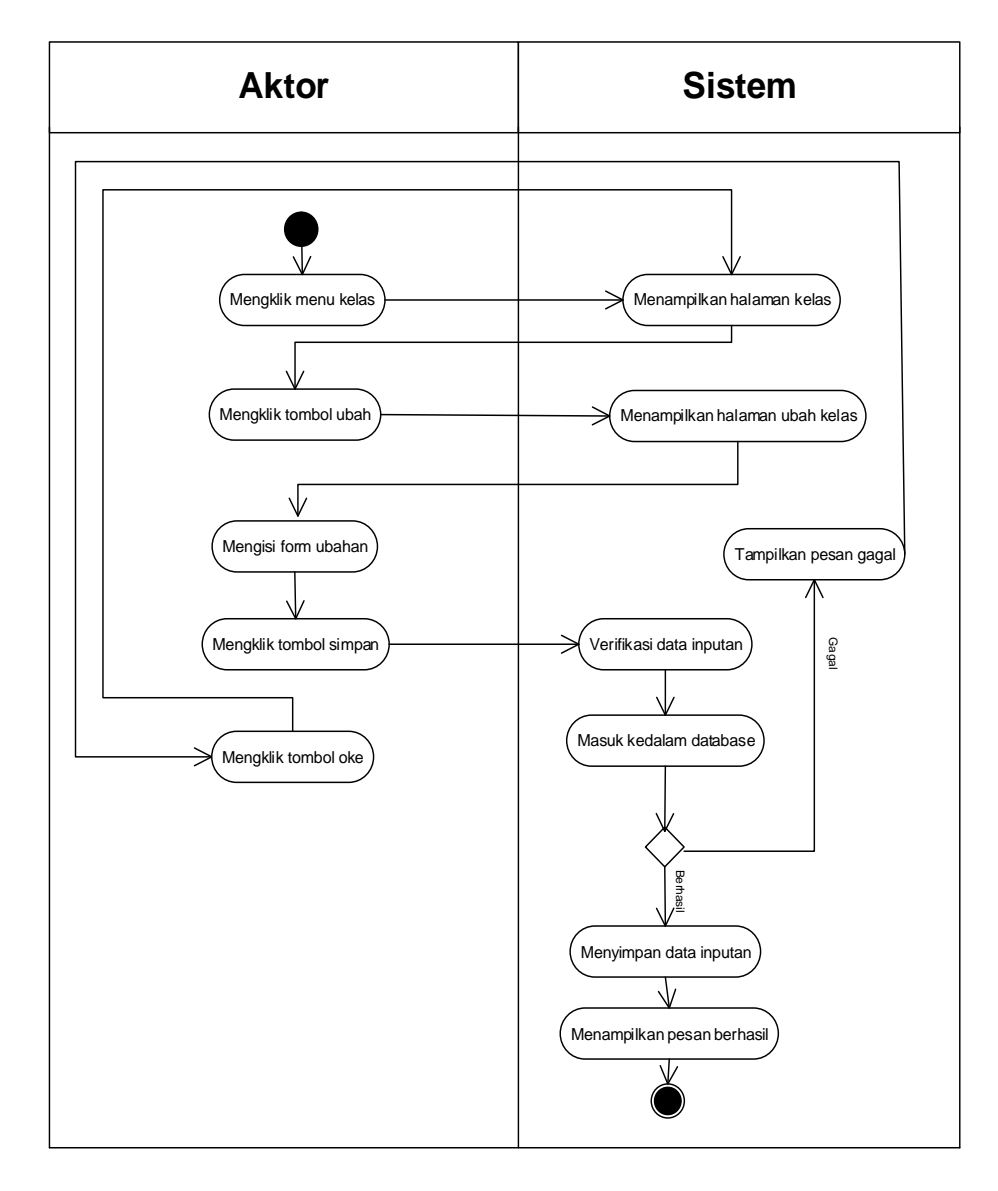

**Gambar 4.9 Activity** *Diagram* **Mengubah Data Kelas**

c. *Activity Diagram* Menghapus Data Kelas

*Activity Diagram* menghapus data kelas merupakan langkah – langkah dari *admin* dan *owner* untuk mengubah data kelas dari dalam sistem. Untuk lebih jelasnya dapat dilihat pada gambar 4.10

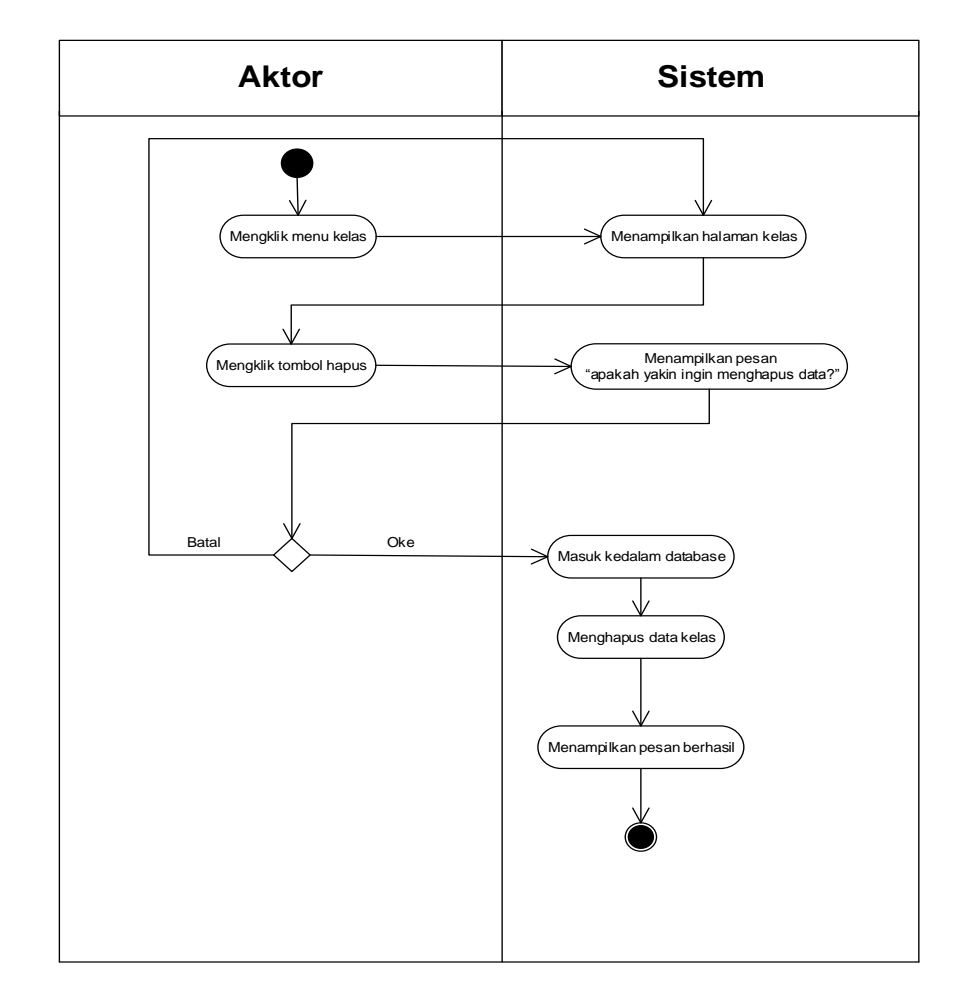

**Gambar 4.10** *Activity Diagram***Menghapus Data Kelas**

4. *ActivityDiagram* Mengelola Data Jadwal

*Activity Diagram* mengelola data jadwal menggambarkan aktifitas dari *admin* dan *owner* menambah, mengubah, dan menghapus data jadwal. Untuk lebih jelasnya dapat dilihat pada gambar 4.11, 4.12, dan 4.13.

a. *Activity Diagram* Menambah Data Jadwal

*Activity Diagram* menambah data jadwal menggambarkan aktifitas *admin* dan *owner* menambah data jadwal ke dalam sistem. Untuk lebih jelasnya dapat dilihat pada gambar 4.11.

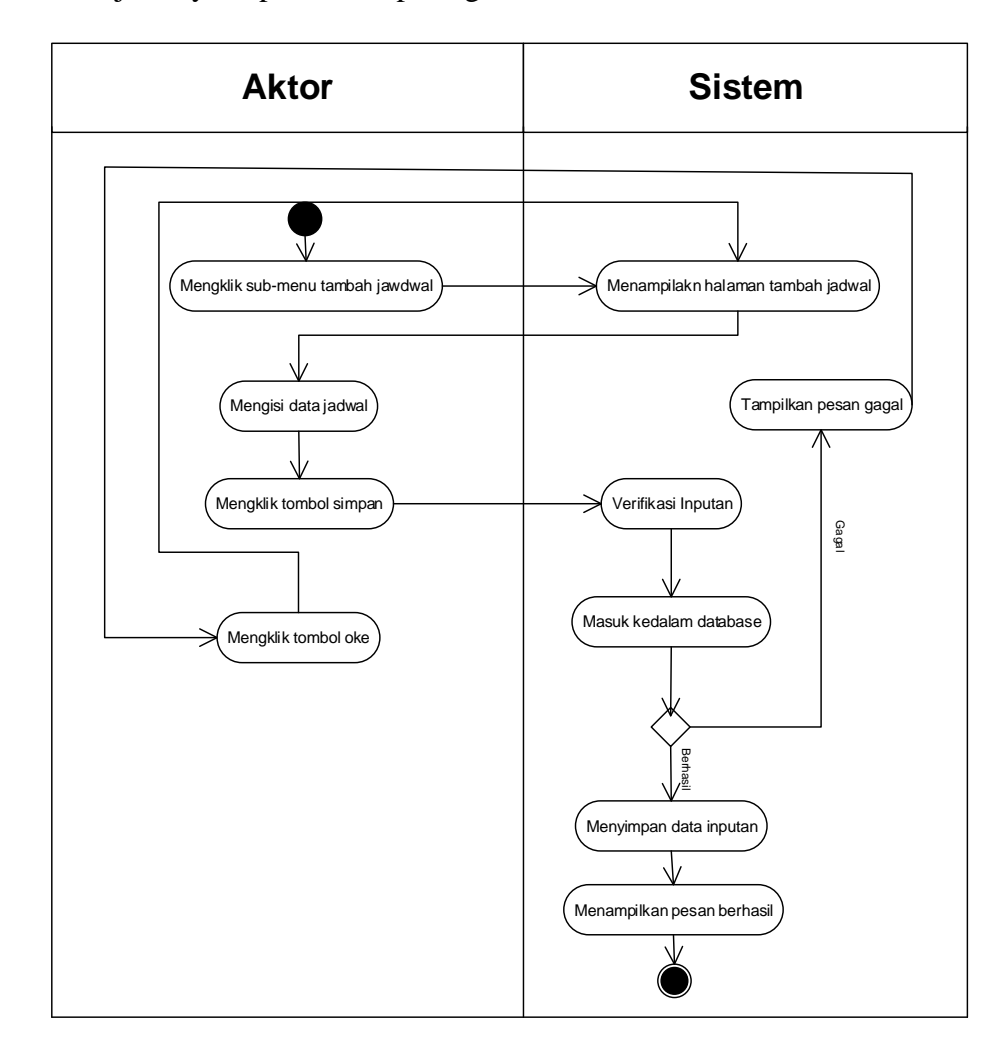

**Gambar 4.11** *Activity Diagram* **Menambah Data Jadwal**

b. *Activity Diagram* Mengubah Data Jadwal

*Activity Diagram* mengubah data jadwal merupakan langkah – langkah dari *admin* dan *owner* untuk mengubah data jadwal dari dalam sistem. Untuk lebih jelasnya dapat dilihat pada gambar 4.12

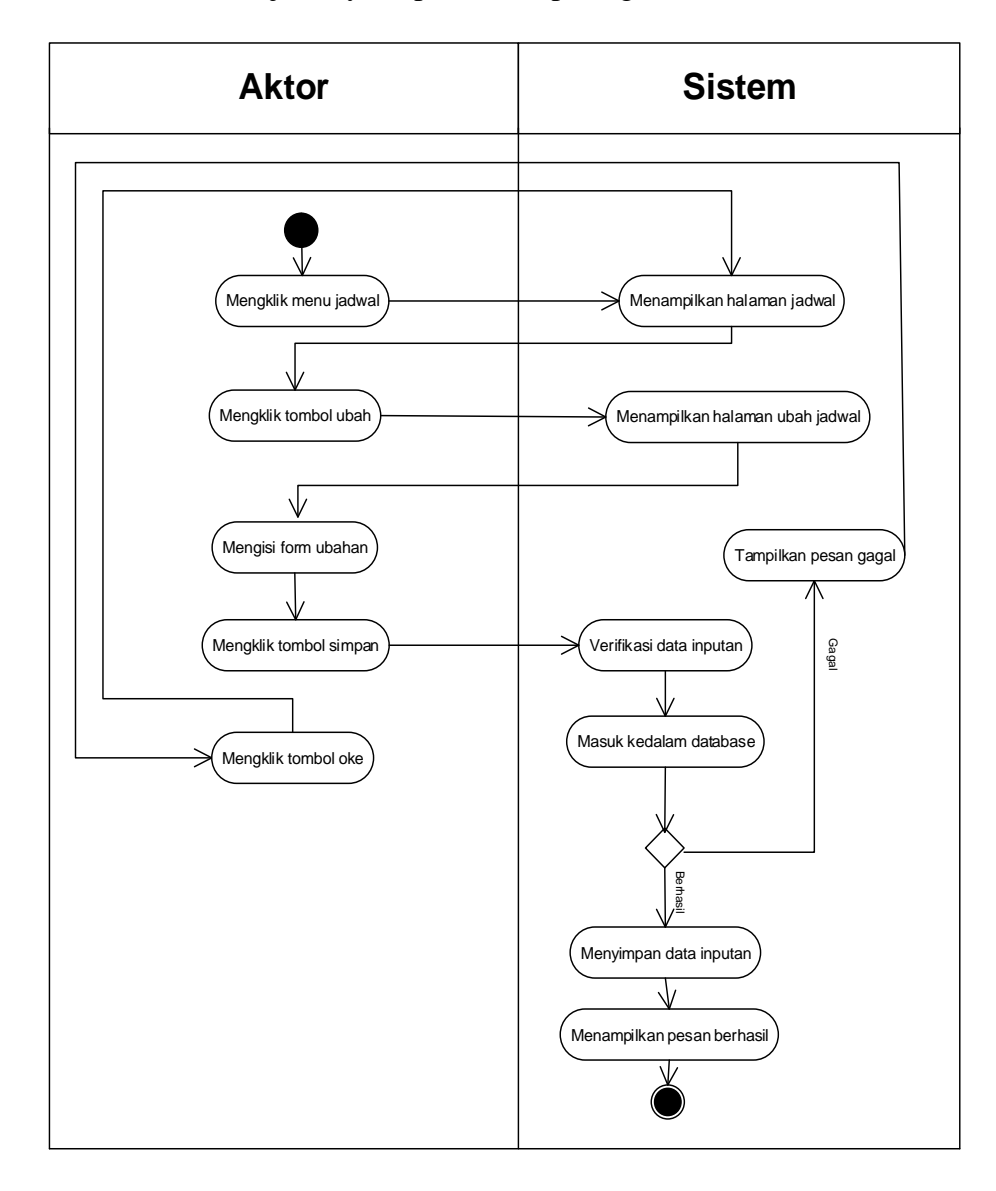

**Gambar 4.12 Activity** *Diagram* **Mengubah Data Jadwal**

c. *Activity Diagram* Menghapus Data Jadwal

*Activity Diagram* menghapus data jadwal merupakan langkah – langkah dari *admin* dan *owner* untuk mengubah data jadwal dari dalam sistem. Untuk lebih jelasnya dapat dilihat pada gambar 4.13

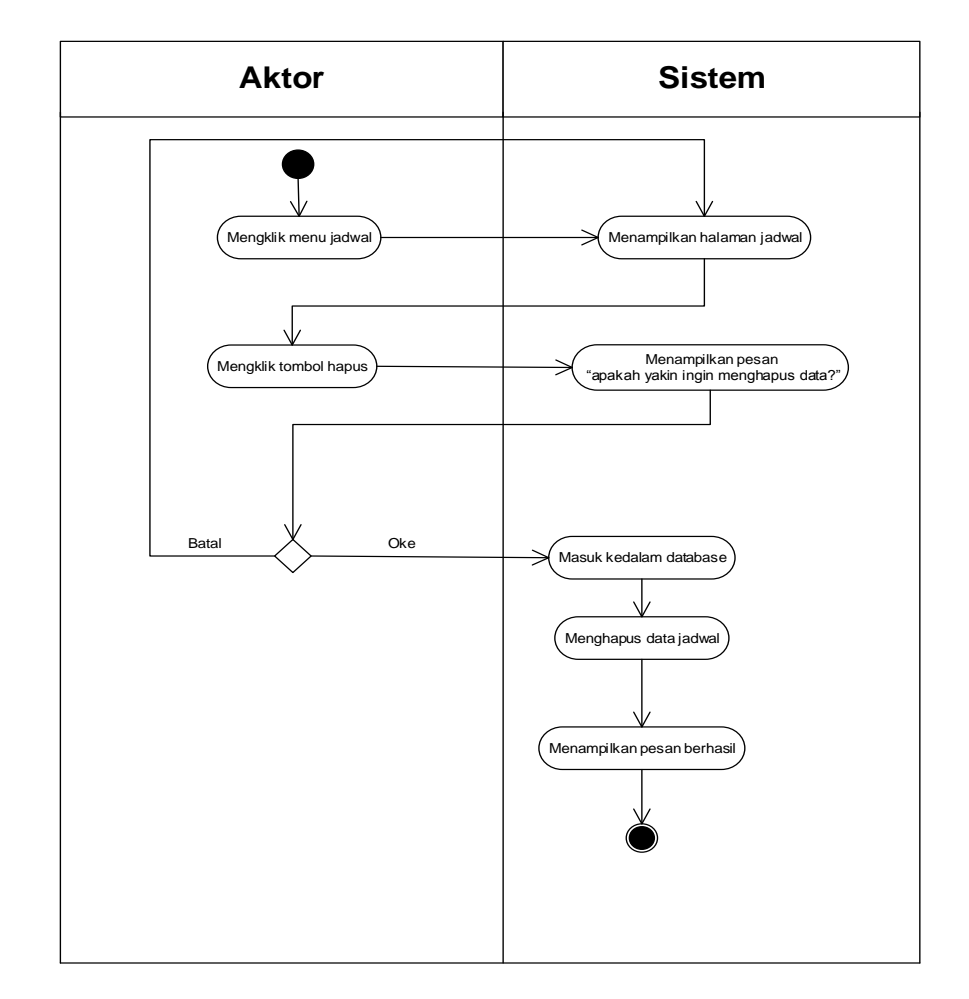

**Gambar 4.13** *Activity Diagram* **Menghapus Data Jadwal**

5. *ActivityDiagram* Mengelola Data Siswa

*Activity Diagram* mengelola data siswa menggambarkan aktifitas dari *admin*dan *owner* menambah, mengubah, dan menghapus data siswa. Untuk lebih jelasnya dapat dilihat pada gambar 4.14, 4.15, dan 4.16.

a. *Activity Diagram* Menambah Data Siswa

*Activity Diagram* menambah data siswa menggambarkan aktifitas *admin* dan *owner* menambah data siswa ke dalam sistem. Untuk lebih jelasnya dapat dilihat pada gambar 4.14.

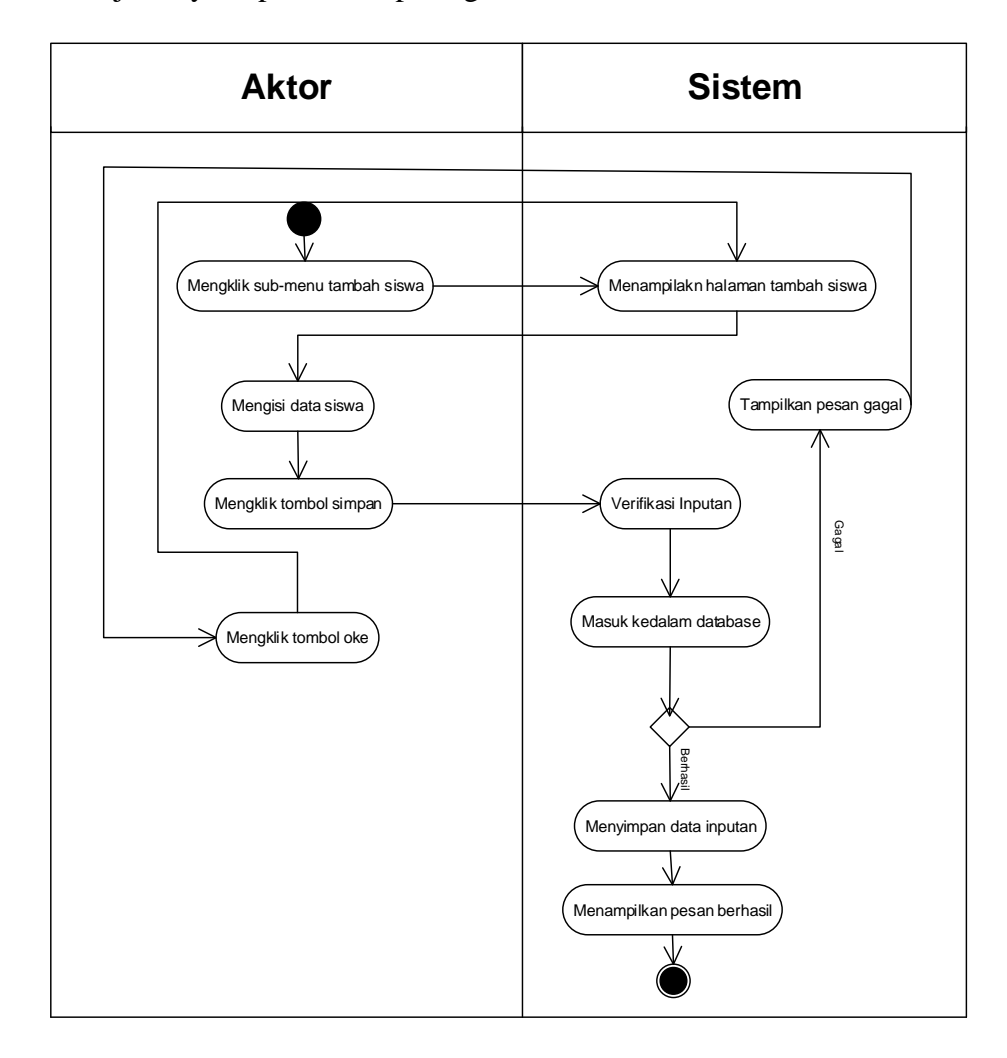

**Gambar 4.14** *Activity Diagram* **Menambah Data Siswa**

b. *Activity Diagram* Mengubah Data Siswa

*Activity Diagram* mengubah data siswa merupakan langkah – langkah dari *admin* dan *owner* untuk mengubah data siswa dari dalam sistem. Untuk lebih jelasnya dapat dilihat pada gambar 4.15

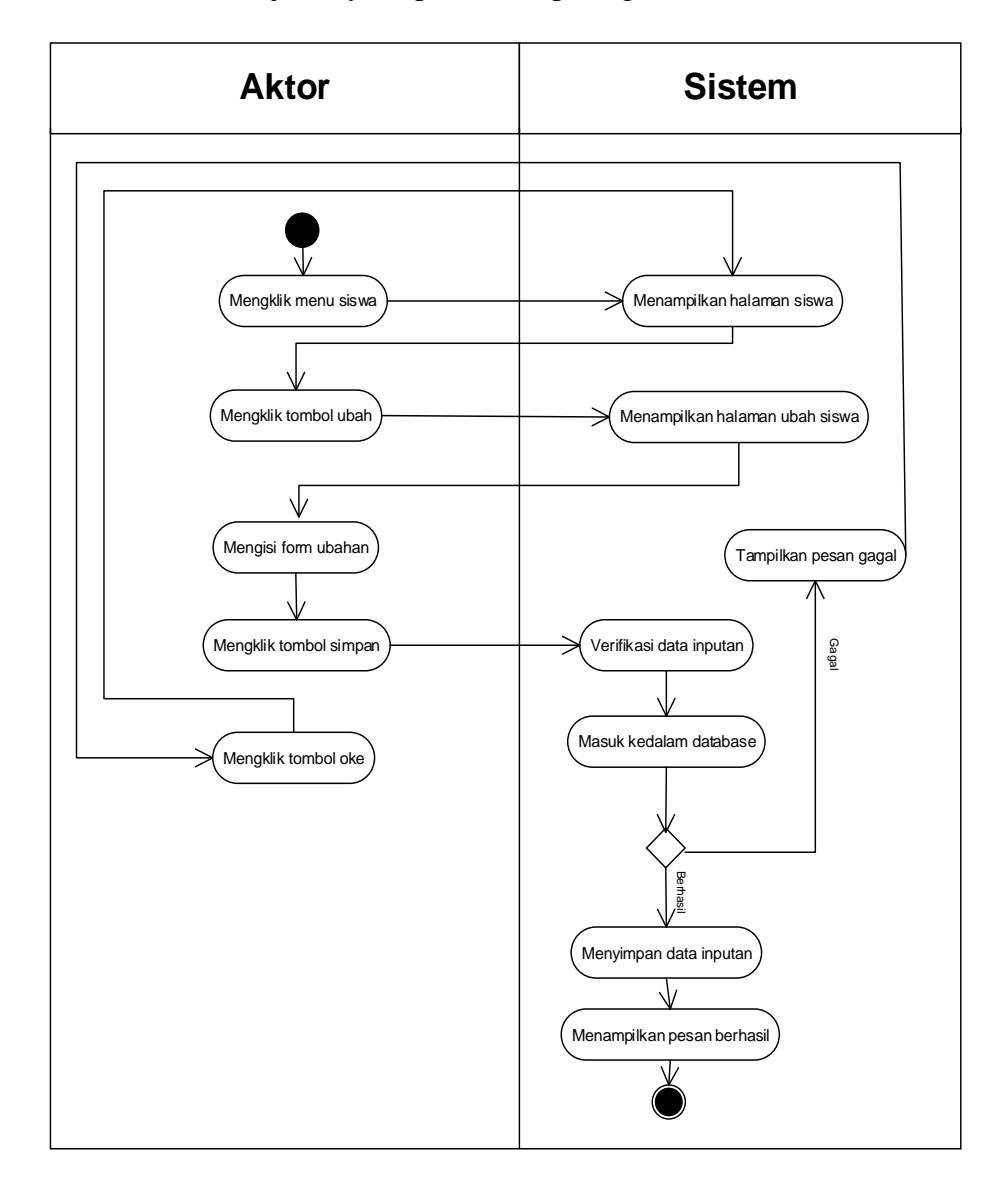

**Gambar 4.15 Activity** *Diagram* **Mengubah Data Siswa**

c. *Activity Diagram* Menghapus Data Siswa

*Activity Diagram* menghapus data siswa merupakan langkah – langkah dari *admin* dan *owner* untuk mengubah data siswa dari dalam sistem. Untuk lebih jelasnya dapat dilihat pada gambar 4.16

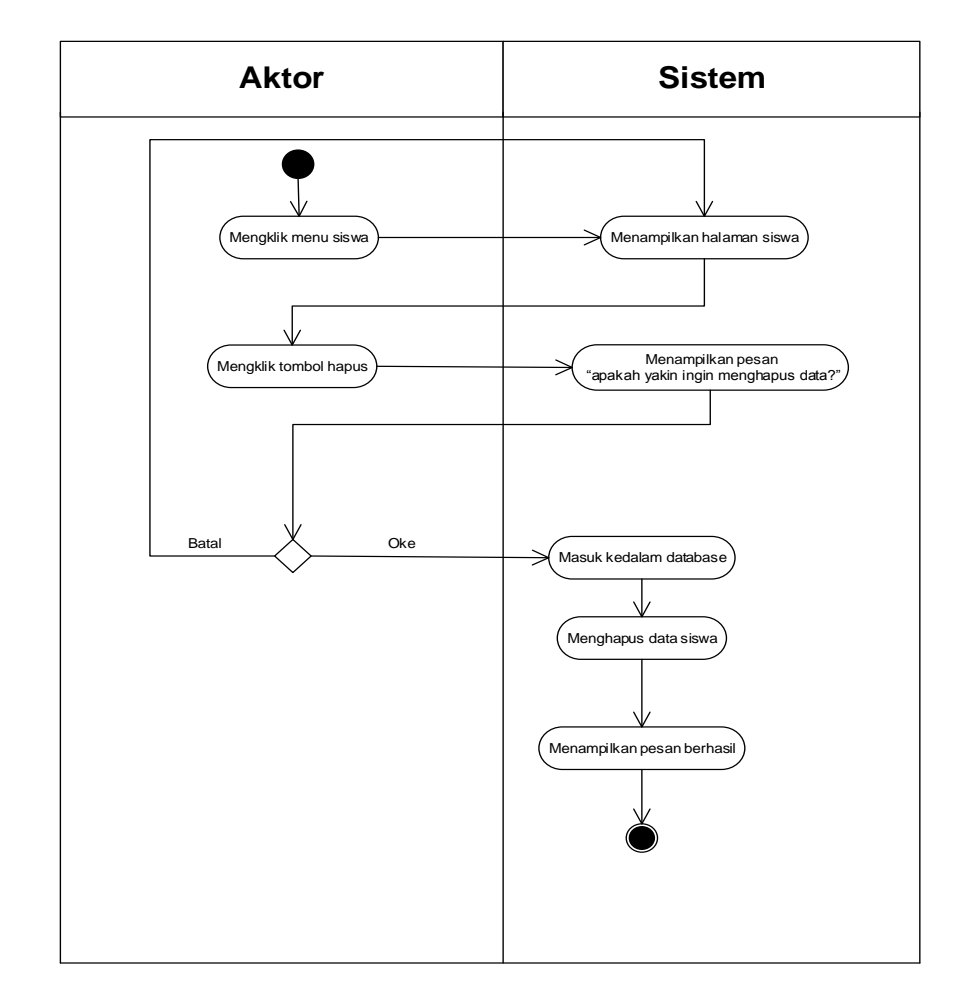

**Gambar 4.16** *Activity Diagram***Menghapus Data Siswa**

6. *Activity Diagram* Mengelolah Data Pembayaran

*Activity Diagram* mengelola data pembayaran menggambarkan aktifitas dari *admin* dan *owner* menambahdan menghapus data pembayaran. Untuk lebih jelasnya dapat dilihat pada gambar 4.17 dan 4.18.

a. *Activity Diagram* Tambah Data Pembayaran

*Activity Diagram* menambah data pembayaran menggambarkan aktifitas *admin*dan *owner* menambah data pembayaran baru ke dalam sistem. Untuk lebih jelasnya dapat dilihat pada gambar 4.17.

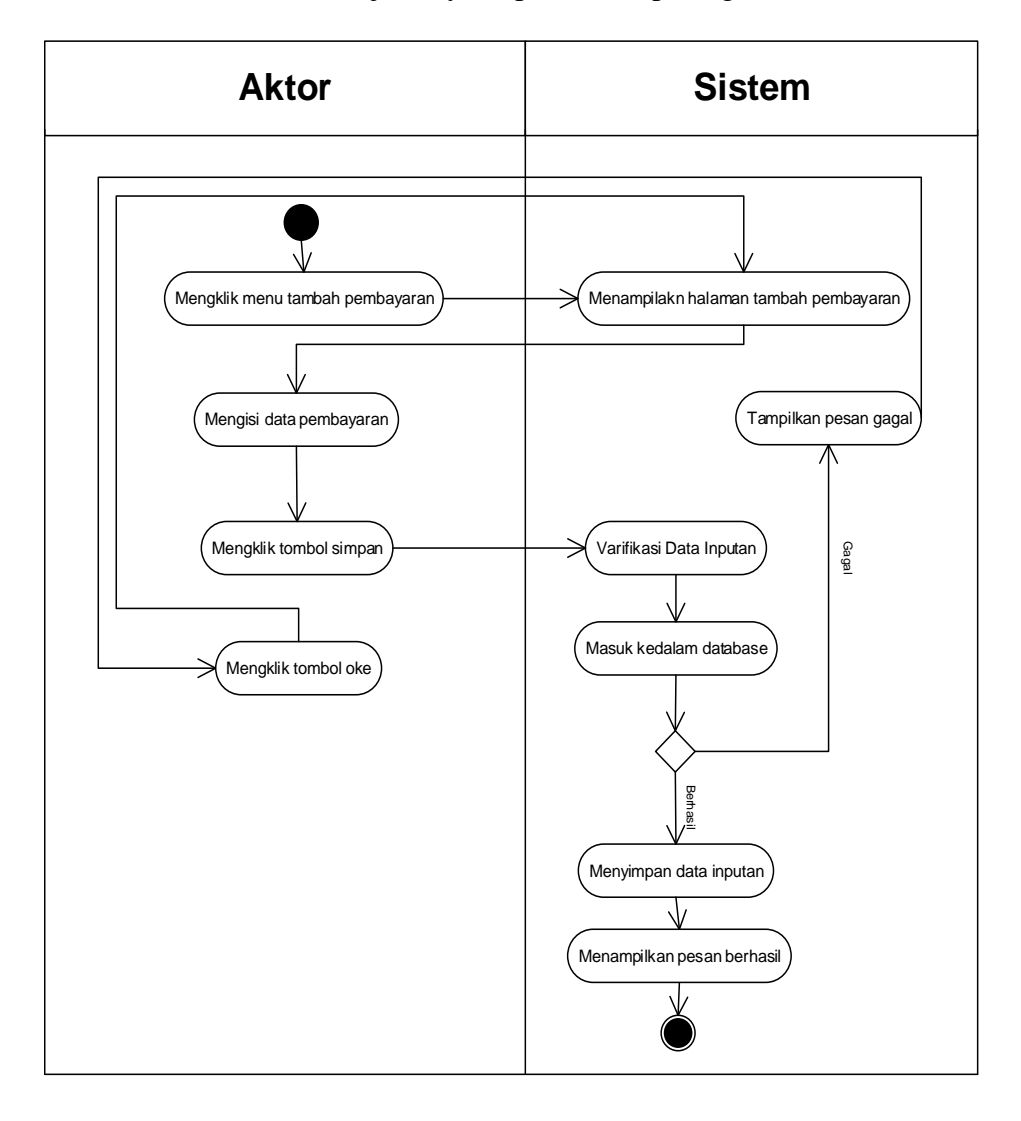

**Gambar 4.17** *Activity Diagram* **Tambah Data Pembayaran**

b. *Activity Diagram* Menghapus Data Pembayaran

*Activity Diagram* menghapus data pembayaran merupakan langkah – langkah dari *admin* dan *owner* untuk menghapus data pembayaran dari dalam sistem. Untuk lebih jelasnya dapat dilihat pada gambar 4.18.

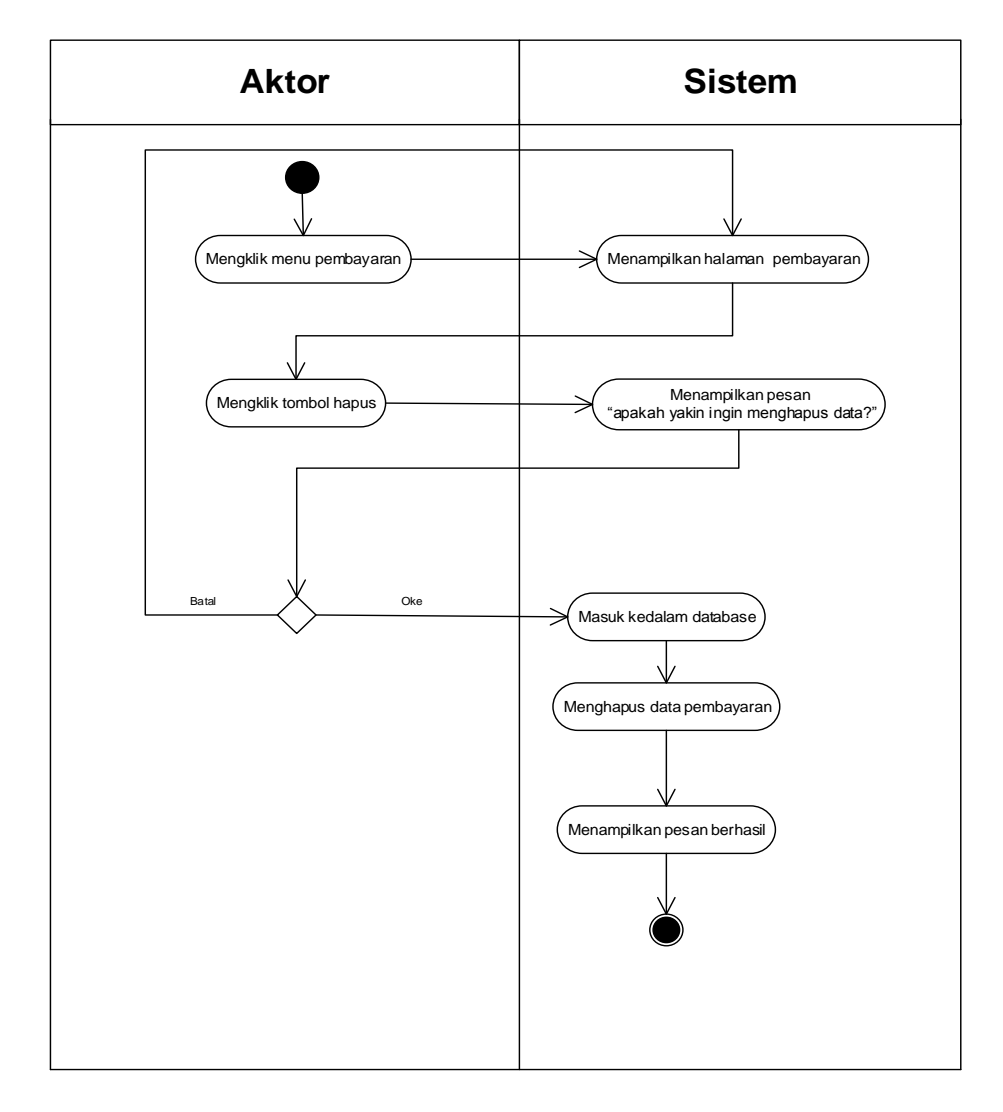

**Gambar 4.18** *Activity Diagram* **Menghapus Data Pembayaran**

### 7. *Activity Diagram* Mencetak Laporan

*Activity Diagram* mencetak laporan menggambarkan aktifitas dari *admin* dan *owner* mencetak laporan-laporan. Untuk lebih jelasnya dapat dilihat pada gambar 4.19

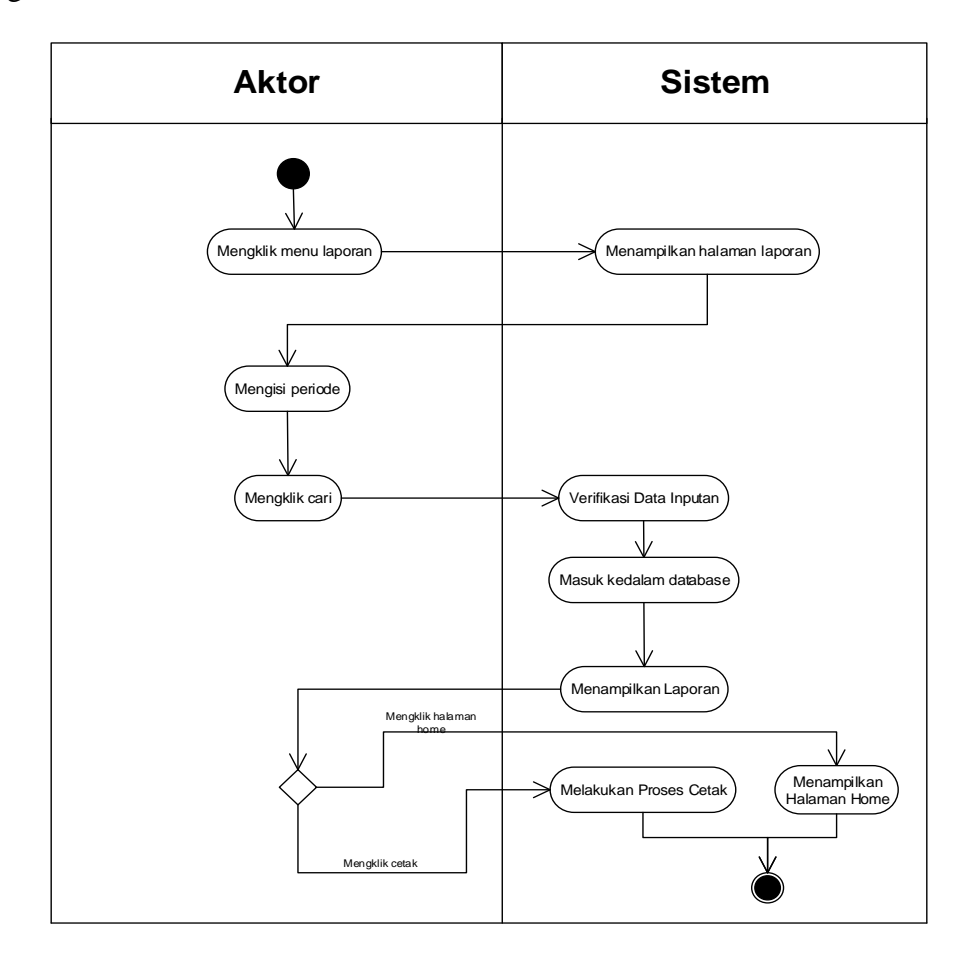

**Gambar 4.19** *Activity Diagram* **Mencetak Laporan**

### 8. *Activity Diagram* Mengelola Data Pengguna

*Activity Diagram* mengelola data pengguna menggambarkan aktifitas dari*owner* menambah, mengubah, dan menghapus data pengguna. Untuk lebih jelasnya dapat dilihat pada gambar 4.20, 4.21, dan 4.22.

a. *Activity Diagram* Menambah Data Pengguna

*Activity Diagram* menambah data pengguna menggambarkan aktifitas *owner* menambah data penggunake dalam sistem. Untuk lebih jelasnya dapat dilihat pada gambar 4.20.

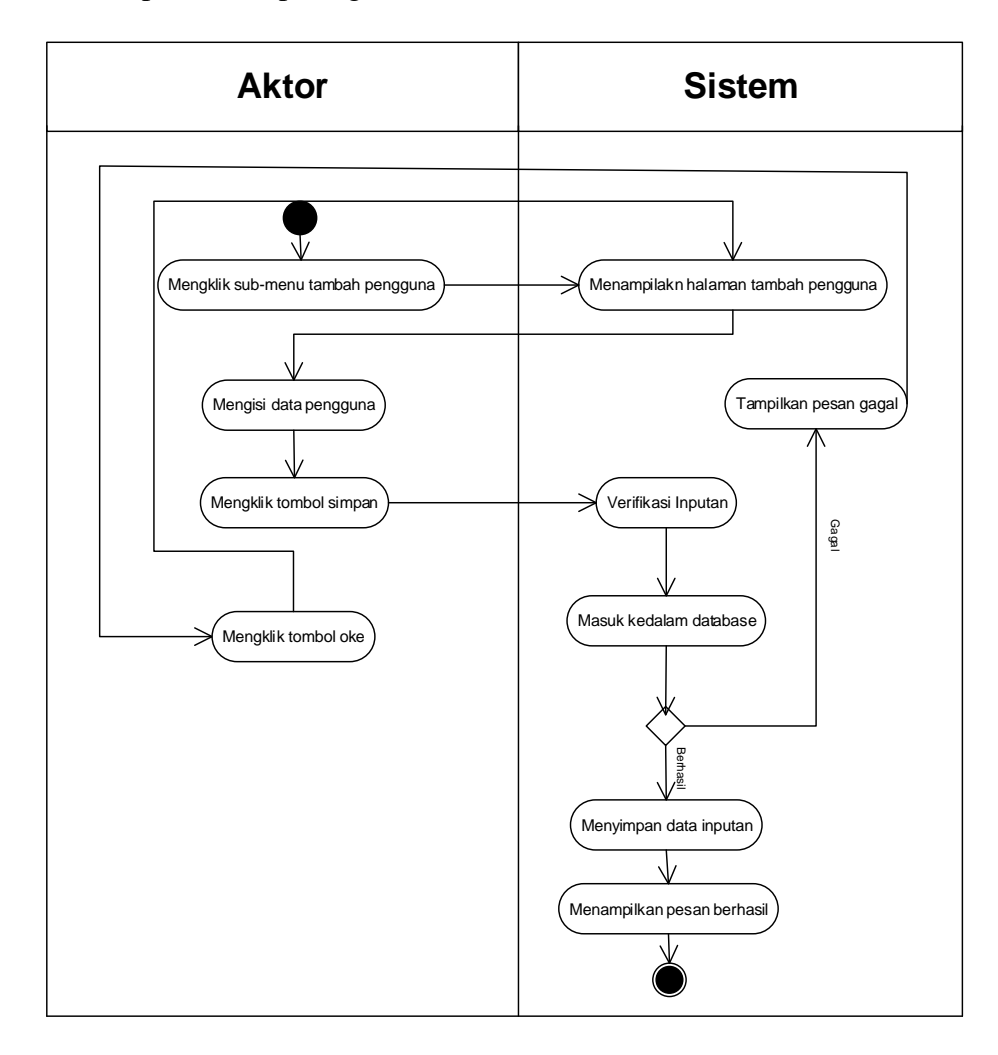

**Gambar 4.20** *Activity Diagram* **Menambah Data Pengguna**

b. *Activity Diagram* Mengubah Data Pengguna

*Activity Diagram* mengubah data pengguna merupakan langkah – langkah dari *owner* untuk mengubah data pengguna dari dalam sistem. Untuk lebih jelasnya dapat dilihat pada gambar 4.21

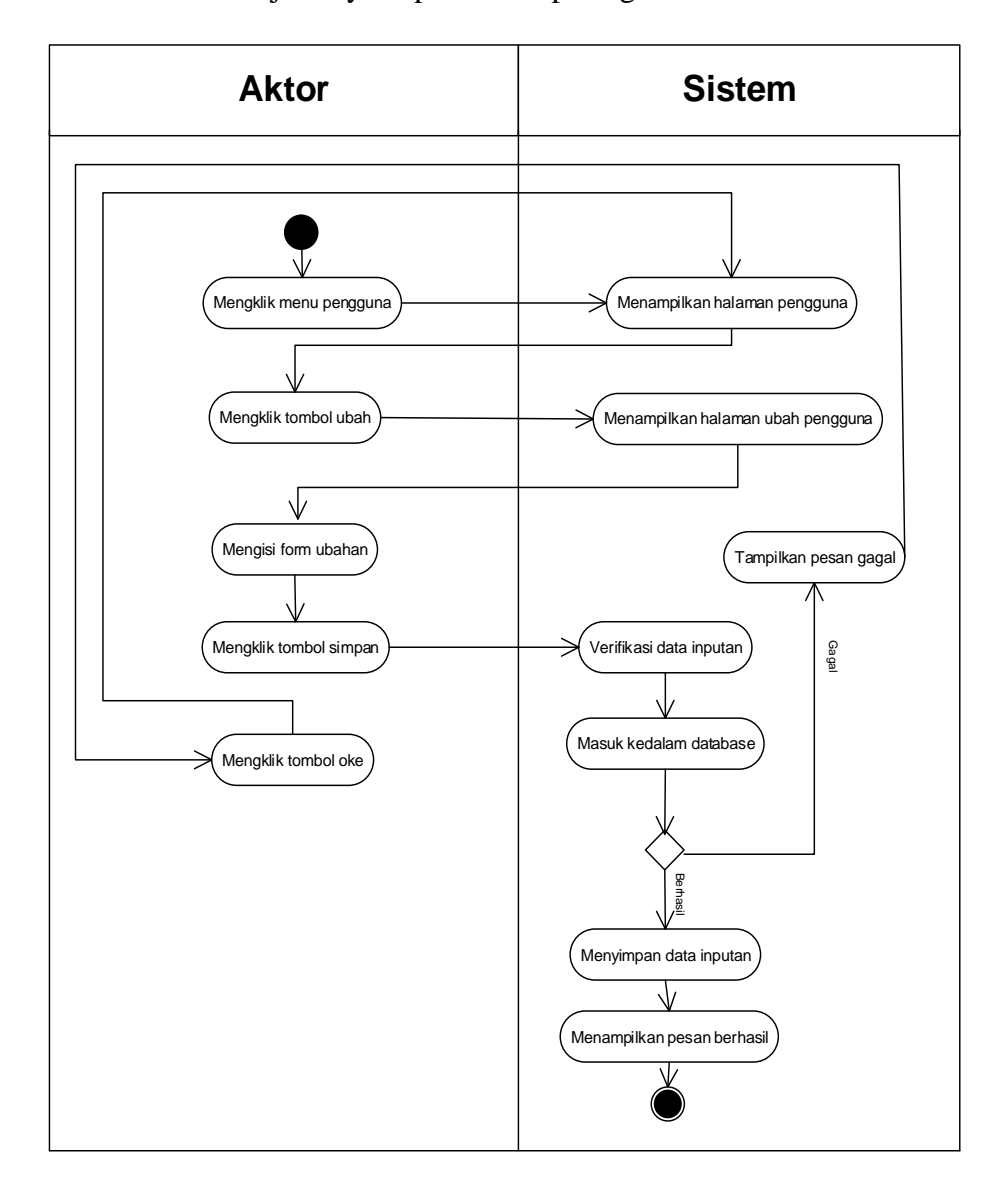

**Gambar 4.21 Activity** *Diagram* **Mengubah Data Pengguna**

c. *Activity Diagram* Menghapus Data Pengguna

*Activity Diagram* menghapus data pengguna merupakan langkah – langkah dari *owner* untuk mengubah data penggunadari dalam sistem. Untuk lebih jelasnya dapat dilihat pada gambar 4.22

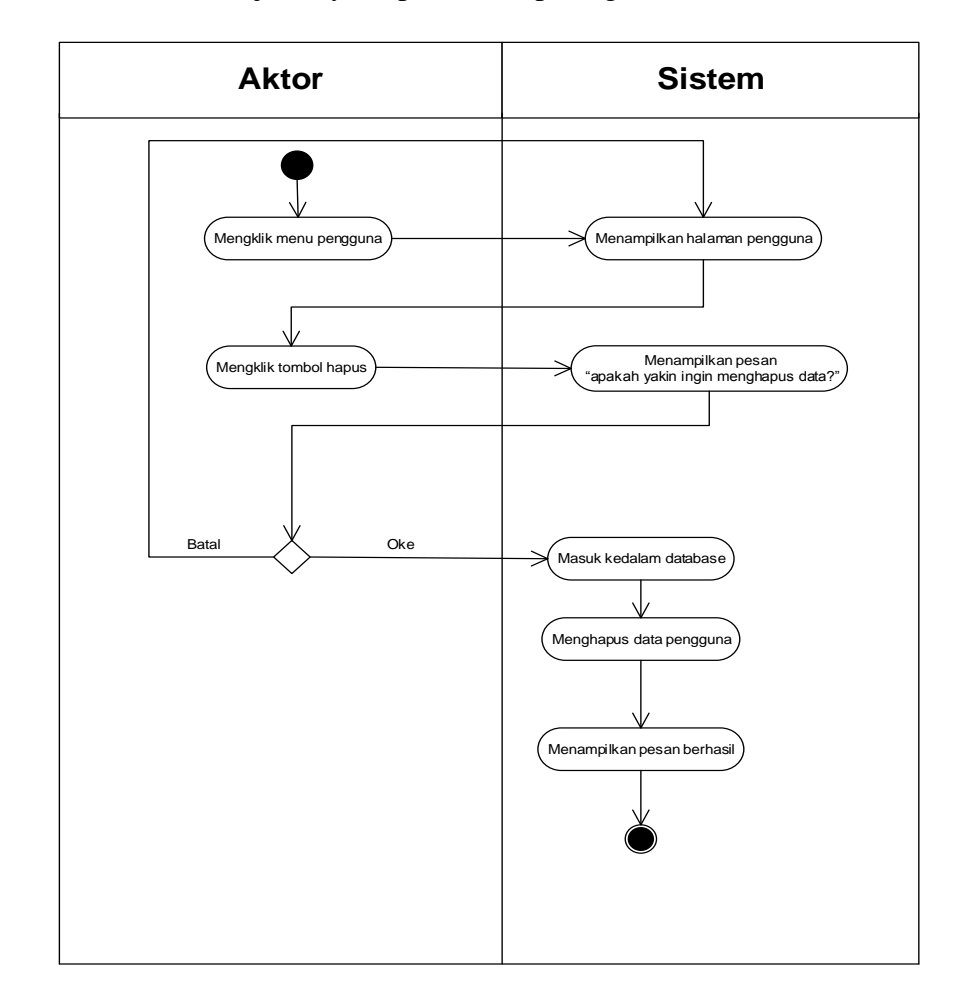

**Gambar 4.22** *Activity Diagram* **Menghapus Data Pengguna**

9. *Activity Diagram* Mengelola Data Biaya Kursus

*Activity Diagram* mengelola data biaya kursus menggambarkan aktifitas dari *owner* menambah, mengubah, dan menghapus data biaya kursus. Untuk lebih jelasnya dapat dilihat pada gambar 4.23, 4.24, dan 4.25.

a. *Activity Diagram* Menambah Data Biaya Kursus

*Activity Diagram* menambah data biaya kursus menggambarkan aktifitas *owner* menambah data biaya kursus ke dalam sistem. Untuk lebih jelasnya dapat dilihat pada gambar 4.23.

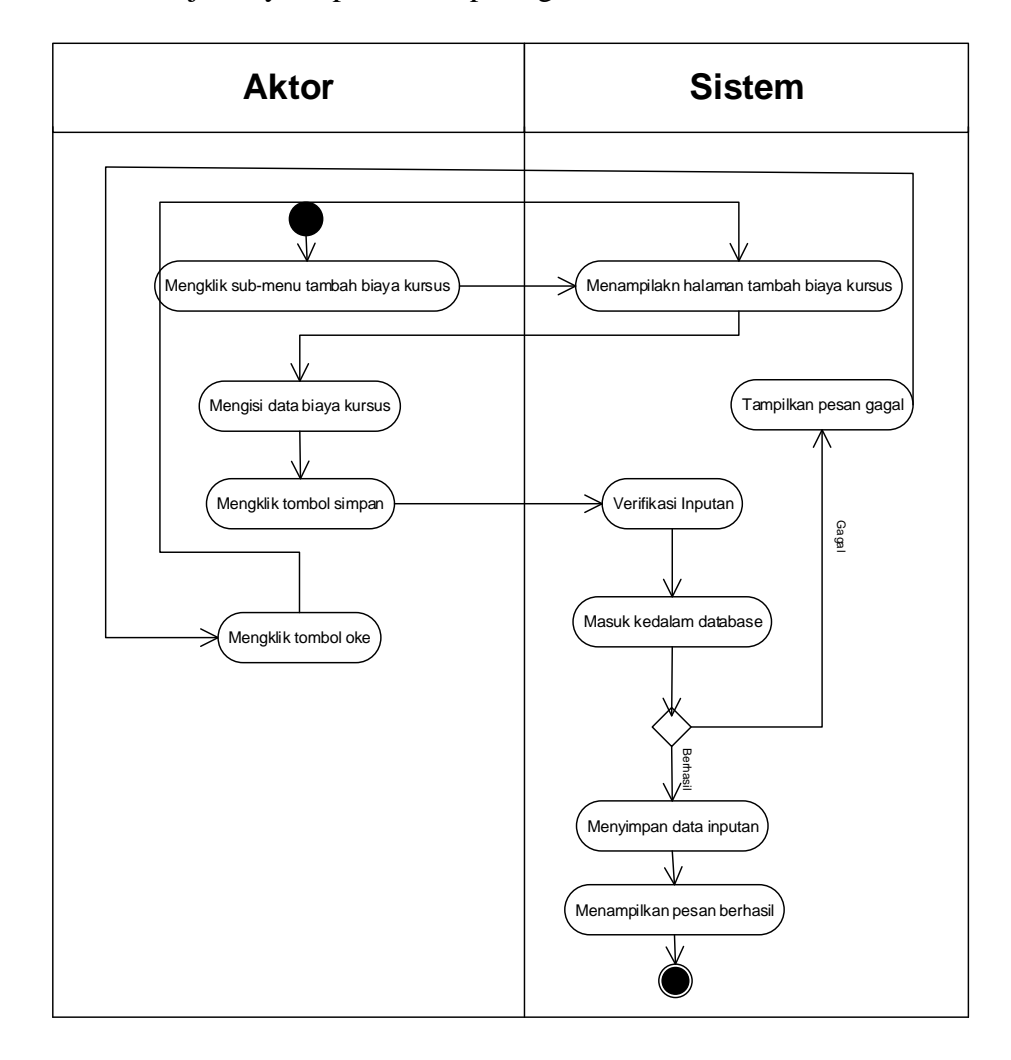

**Gambar 4.23** *Activity Diagram* **Menambah Data Biaya Kursus**

b. *Activity Diagram* Mengubah Data Biaya Kursus

*Activity Diagram* mengubah data biaya kursus merupakan langkah – langkah dari *owner* untuk mengubah data biaya kursusdari dalam sistem. Untuk lebih jelasnya dapat dilihat pada gambar 4.24

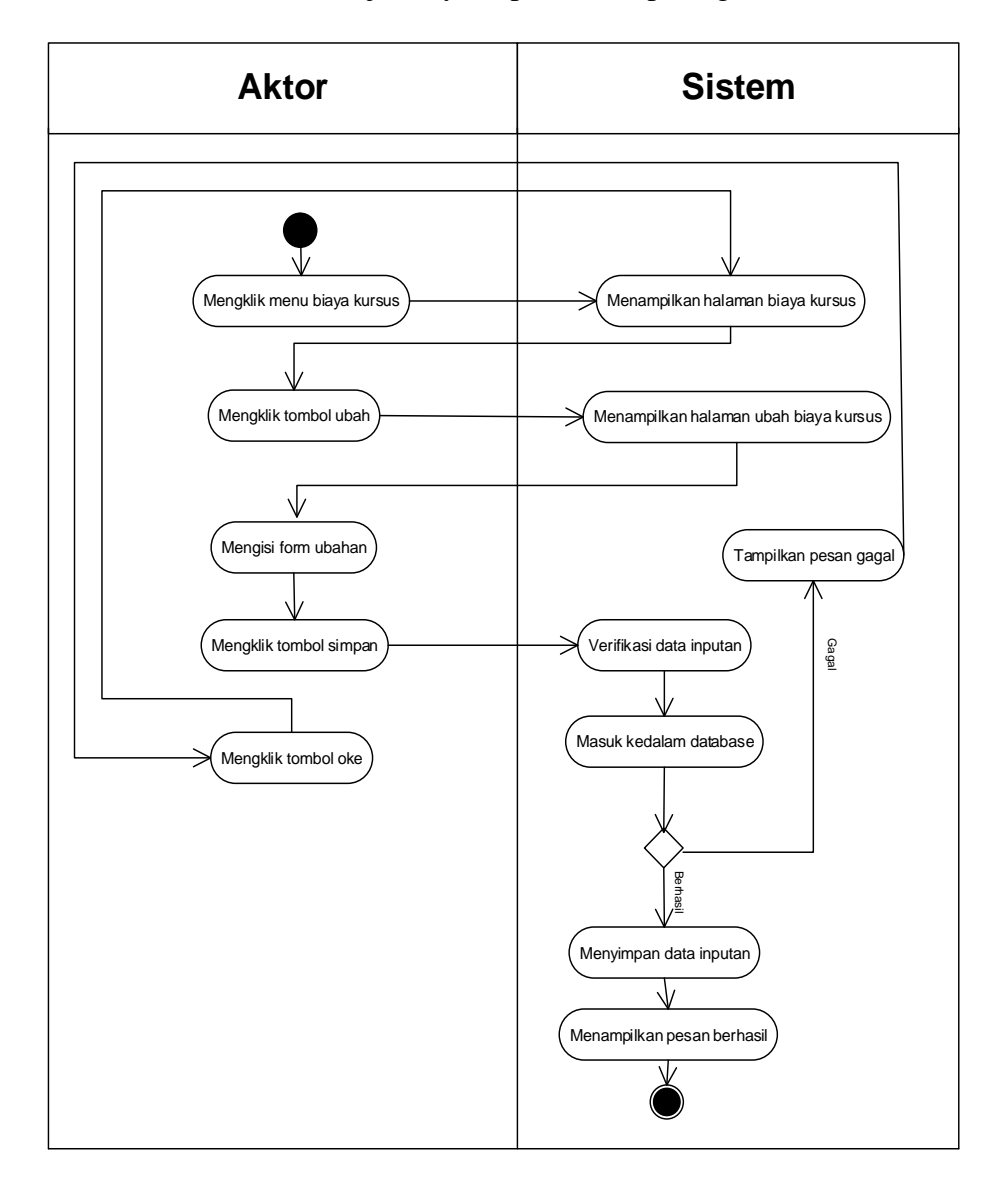

**Gambar 4.24 Activity** *Diagram* **Mengubah Data Biaya Kursus**

c. *Activity Diagram* Menghapus Data Biaya Kursus

*Activity Diagram* menghapus data biaya kursus merupakan langkah – langkah dari *owner* untuk mengubah data biaya kursusdari dalam sistem. Untuk lebih jelasnya dapat dilihat pada gambar 4.25

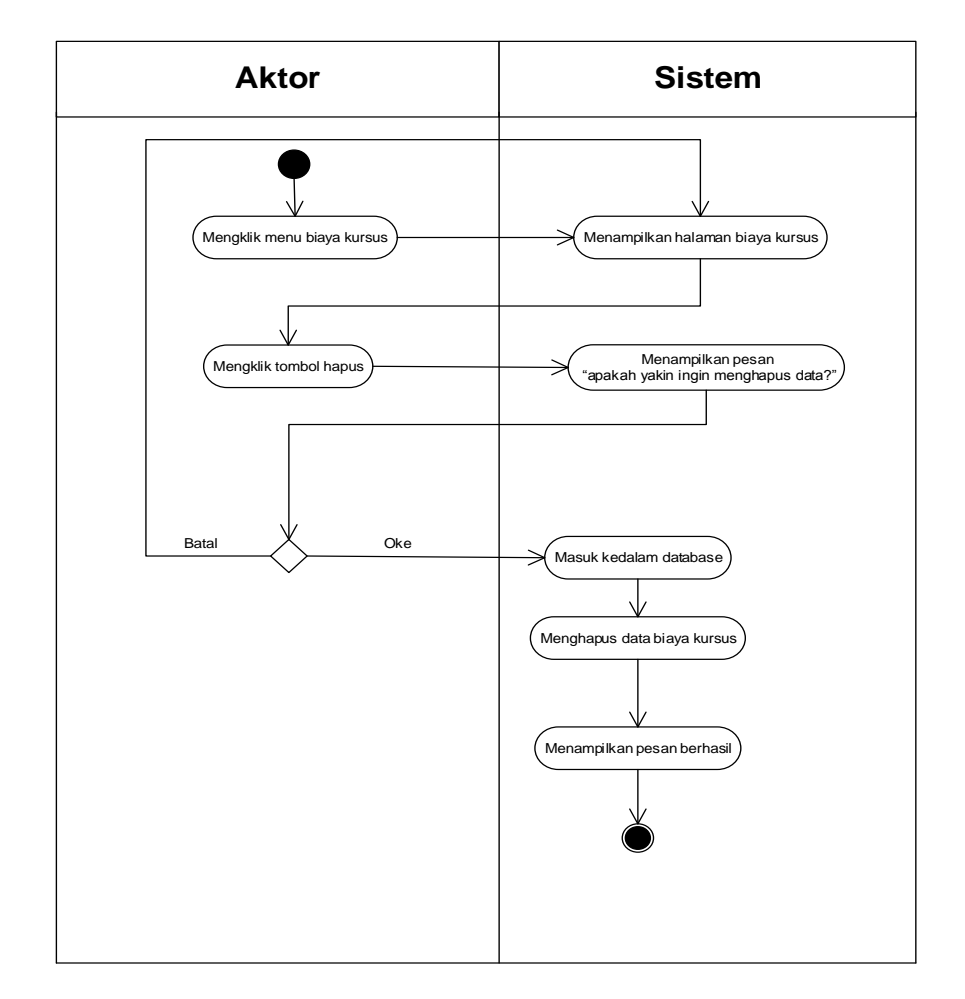

**Gambar 4.25** *Activity Diagram* **Menghapus Data Biaya Kursus**

### **4.4.6 Analisis** *Input*

Analisis *input* menjelaskan *input* yang akan dihasilkan oleh perangkat lunak terhadap sistem yang sedang berjalan. Pada gambar 4.26 ditampilkan formulir pendaftaran siswa baru pada Efata Learning Center Jambi.

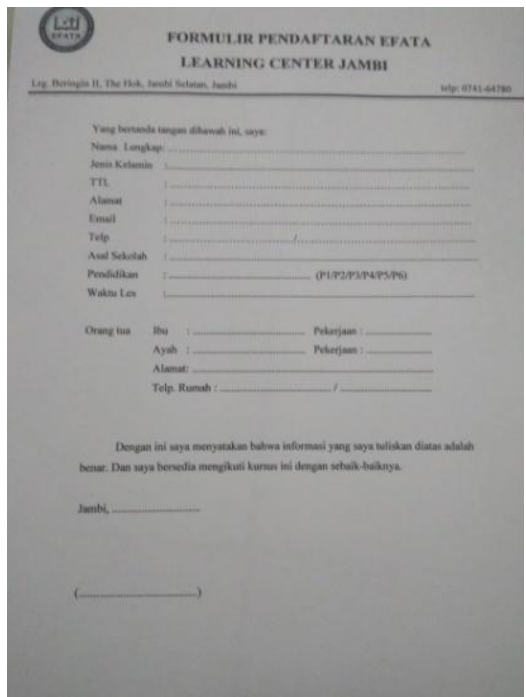

**Gambar 4.26 Formulir Pendaftaran**

# Keterangan gambar:

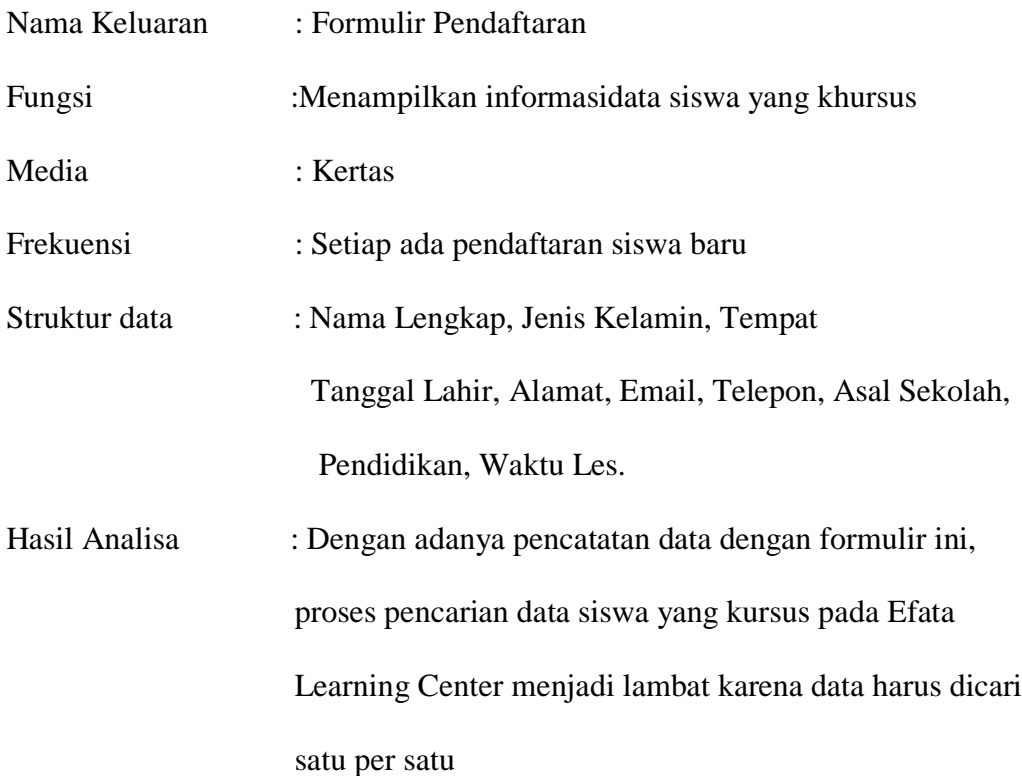

### **4.4.7 Analisis** *Output*

Analisis *output* menjelaskan *output* yang akan dihasilkan oleh perangkat lunak terhadap sistem yang sedang berjalan dengan menganalisis data-data pada sistem yang berjalan saat ini. Pada gambar 4.28 ditampilkan bukti pembayaran pada Efata Learning Center Jambi.

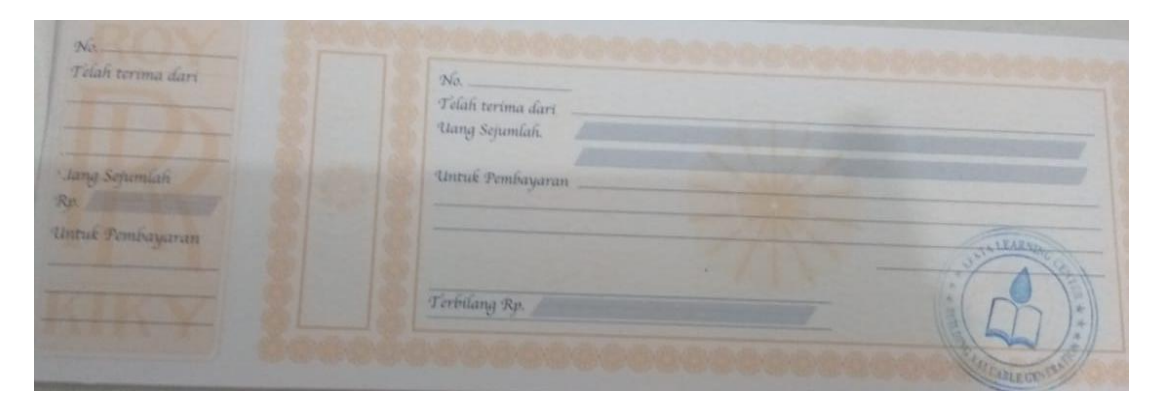

**Gambar 4.27 Bukti Pembayaran**

### Keterangan gambar:

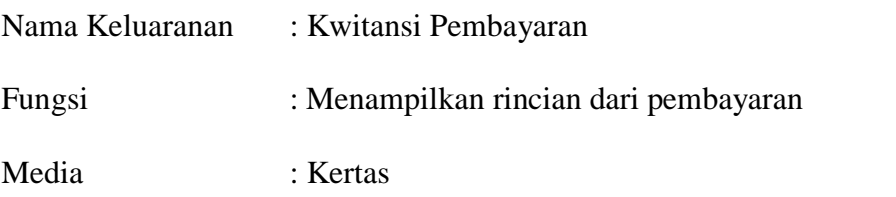

- Frekuensi : Setiap ada kegiatan pembayaran
- Struktur data : Nomor, telah terima dari, uang sejumlah, untuk pembayaran
- Hasil Analisa : Kwitansi pembayaran ditulis dengan tangan sehingga memakan waktu, dan setiap pembayaran harus dicatat di buku laporan. Jadi mencari data pembayaran siswa memakan waktu karena tidak dibantu oleh sistem.

### **4.4.8** *Class Diagram*

Pada analisis kebutuhan data ini digambarkan menggunakan *class Diagram*

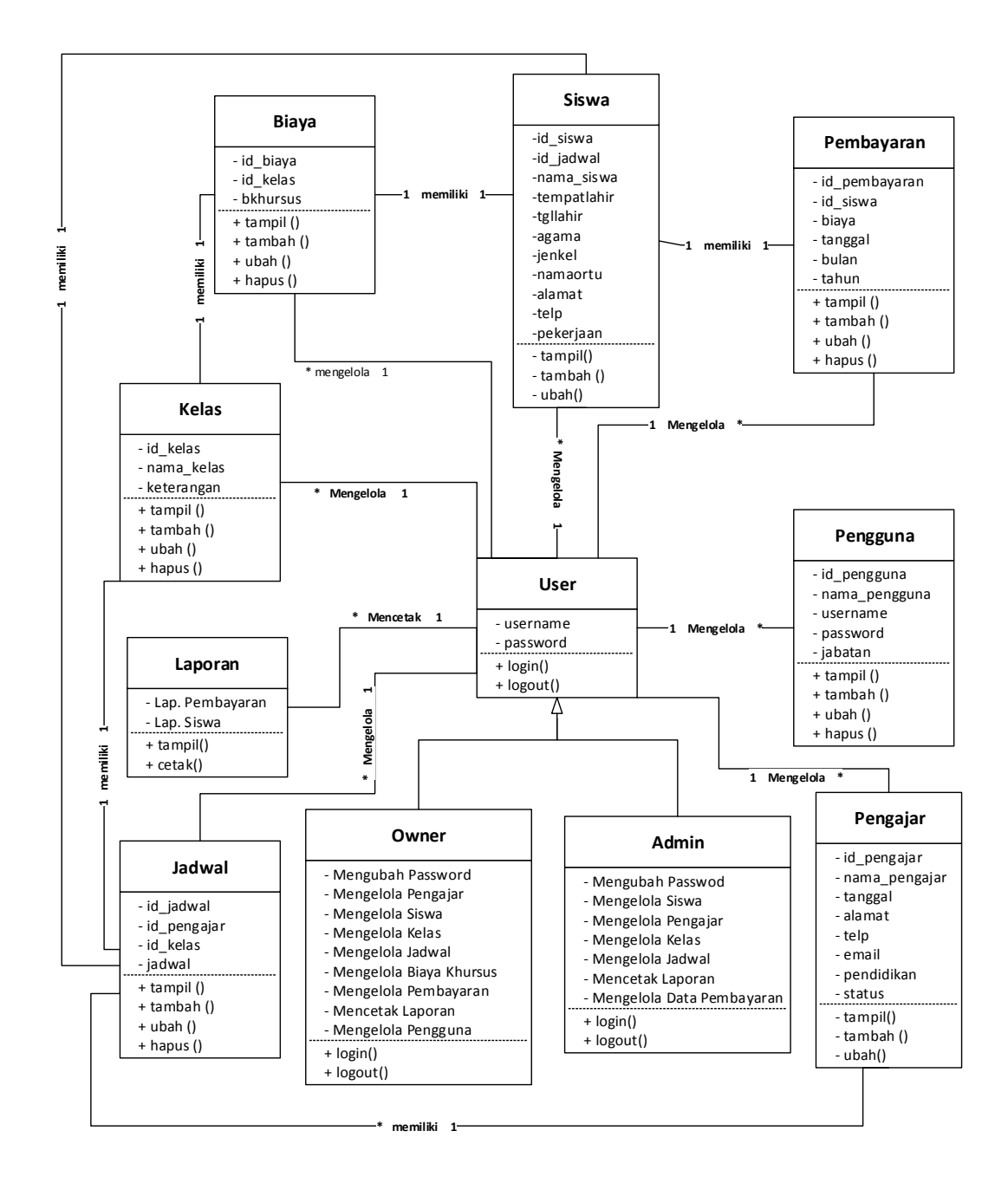

**Gambar 4.28** *Class Diagram*

### **4.5 RANCANGAN** *OUTPUT*

Rancangan *output* merupakan rancangan yang menggambarkan dan menampilkan keluaran (*output*) yang dihasilkan oleh sistem pada Efata Learning Center Jambi. Berikut merupakan rancangan *output* sistem pada Efata Learning Center Jambi.

1. Desain Halaman *Home*

Melalui halaman *home* ini pengguna dapat mengakses halaman-halaman yang lain. Halaman *home* ini menghubungkan pengguna ke sub sistem yang diinginkan. Di halaman *home* ini berisikan tanggal dan nama pengguna. Adapun rancangan halaman *home* dapat dilihat pada gambar 4.29

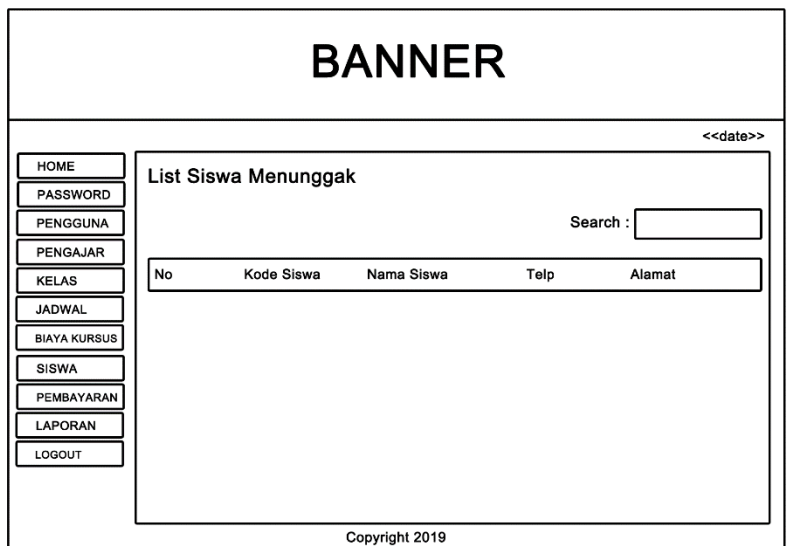

**Gambar 4.29 Desain Halaman** *Home*

2. Desain Halaman Tabel Pengguna

Tampilan halaman tabel pengguna berisikan informasi mengenai data pengguna dan terdapat link untuk mengubah dan menghapusdata pengguna yang diingikan. Untuk lebih jelas dapat dilihat pada gambar 4.30.

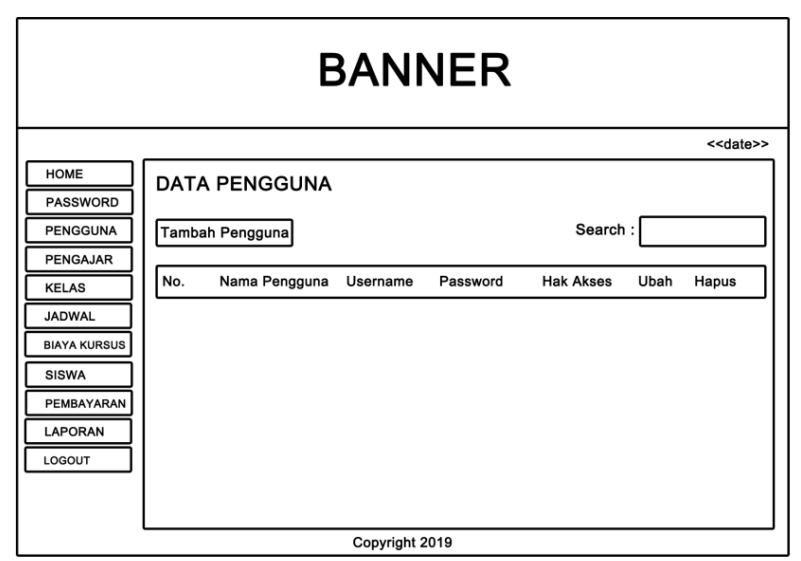

**Gambar 4.30 Desain Halaman Tabel Pengguna**

3. Desain HalamanTabel Pengajar

Tampilan halaman tabel pengajar berisikan informasi mengenai data pengajar dan terdapat link untuk mengedit dan menghapus data pengajar yang diingikan. Untuk lebih jelas dapat dilihat pada gambar 4.31.

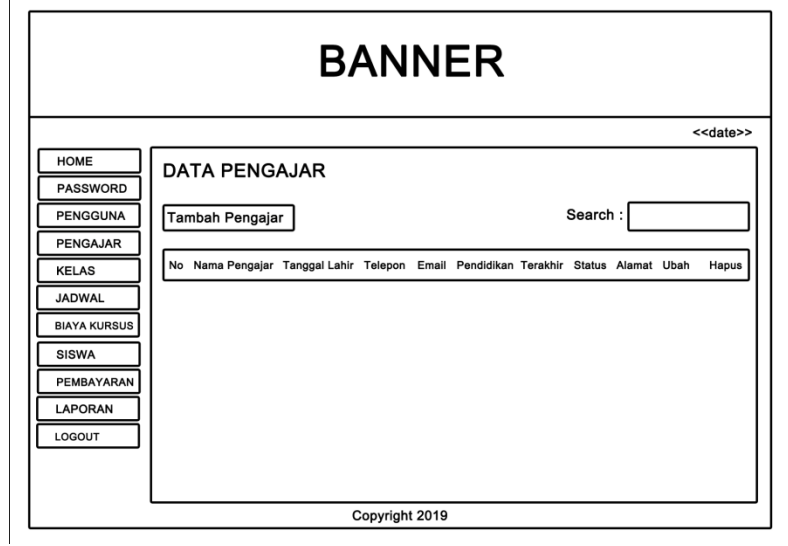

**Gambar 4.31 Desain Halaman Tabel Pengajar**

4. Desain Halaman Tabel Kelas

Tampilan halaman tabel kelas berisikan informasi mengenai data kelas dan terdapat link untuk mengubah data nilai yang diinginkan. Halaman tabel mobil dapat dilihat pada gambar 4.32.

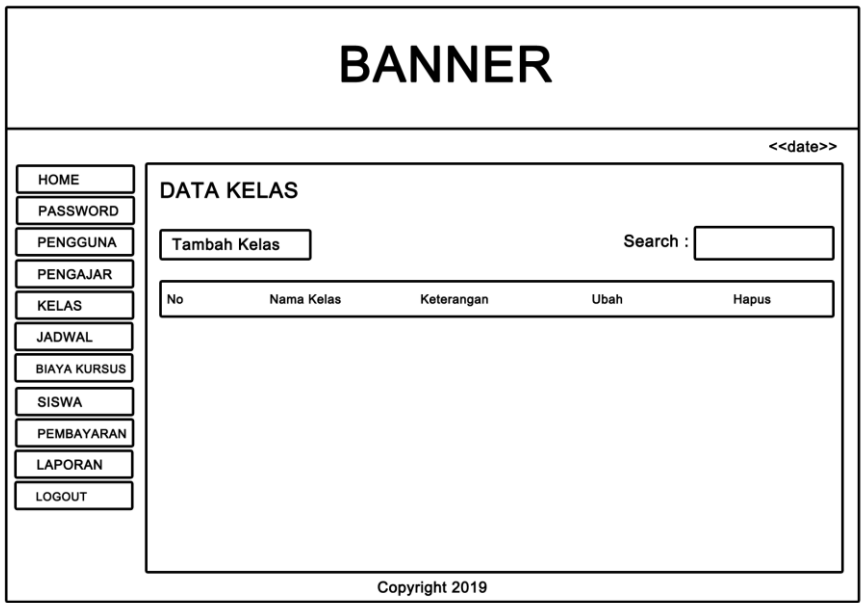

**Gambar 4.32 Desain Halaman Tabel Kelas**

5. Desain Halaman Tabel Jadwal

Tampilan halaman tabel jadwal berisikan informasi mengenai data jadwal dan terdapat link untuk mengubah dan menghapus data jadwal yang diinginkan. Halaman tabel pelanggan dapat dilihat pada gambar 4.33.

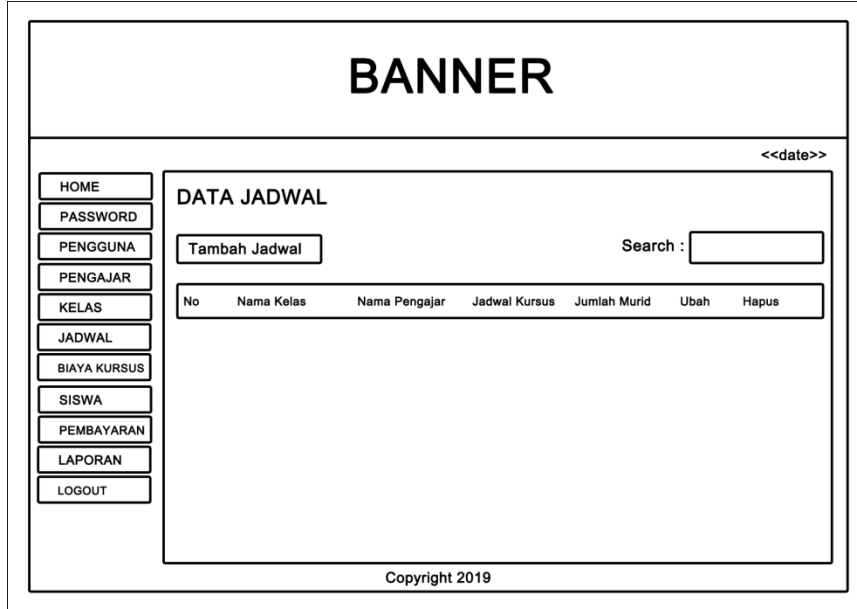

**Gambar 4.33 Desain Halaman Tabel Jadwal**

6. Desain Halaman Tabel Siswa

Tampilan halaman tabel siswa berisikan informasi mengenai data siswa dan terdapat link untuk membuka detail, mengubah atau menghapus data siswa yang diinginkan. Halaman tabel siswa dapat dilihat pada gambar 4.34.

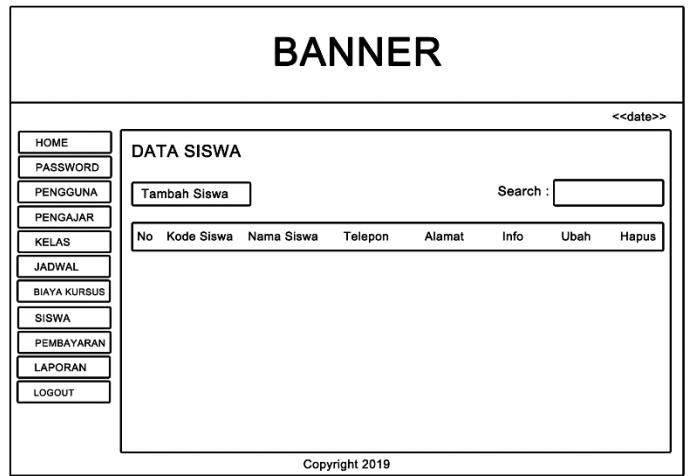

**Gambar 4.34 Desain Halaman Tabel Siswa**

7. Desain Halaman Tabel Biaya Kursus

Tampilan halaman tabel biaya kursus berisikan informasi mengenai data biaya kursus dan terdapat link mengubah dan menghapus data biaya kursus yang diinginkan. Halaman tabel biaya kursus dapat dilihat pada gambar 4.35.

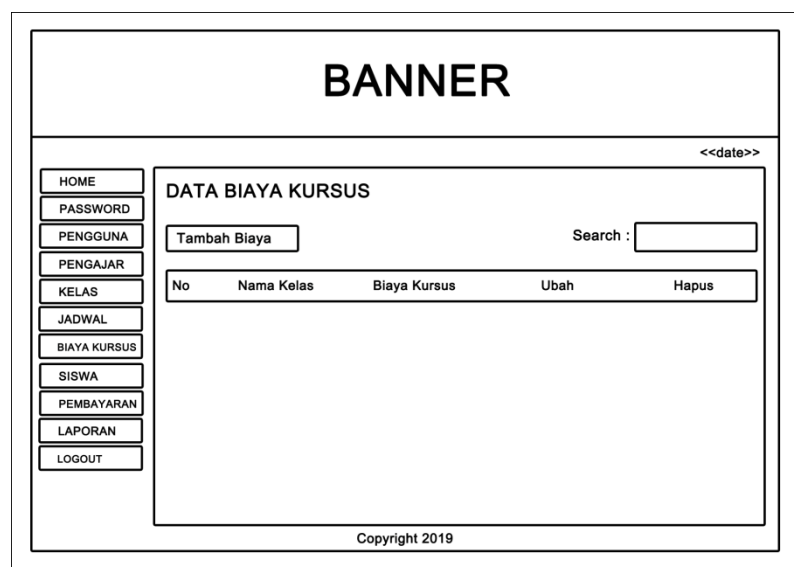

**Gambar 4.35 Desain Halaman Tabel Biaya Kursus**

### 8. Desain Halaman Tabel Pembayaran

Tampilan halaman tabel pembayaran berisikan informasi mengenai data pembayaran yang telah dilakukan dan pada tabel pembayaran terdapat tombol untuk menghapus data pembayaran yang diinginkan. Halaman tabel pembayaran dapat dilihat pada gambar 4.36.

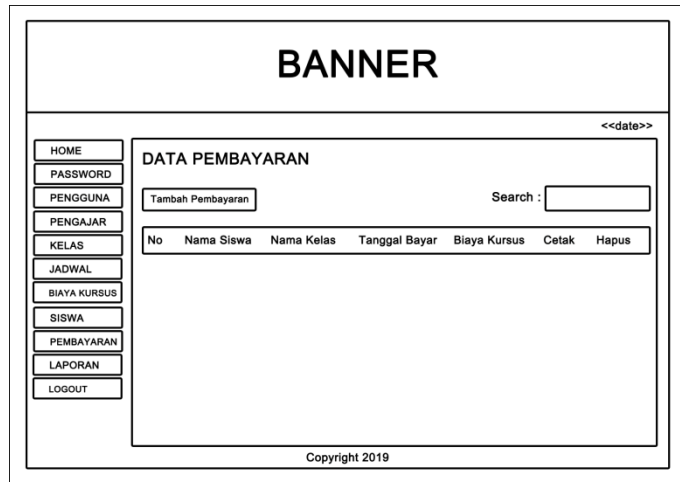

**Gambar 4.36 Desain Halaman Tabel Pembayaran**

9. Desain Halaman Laporan Siswa

Tampilan halaman laporan siswa merupakan halaman yang dapat menampilkan siswa yang bergabung di Kursus. Halaman tabel bukti pembayaran dapat dilihat pada gambar 4.37.

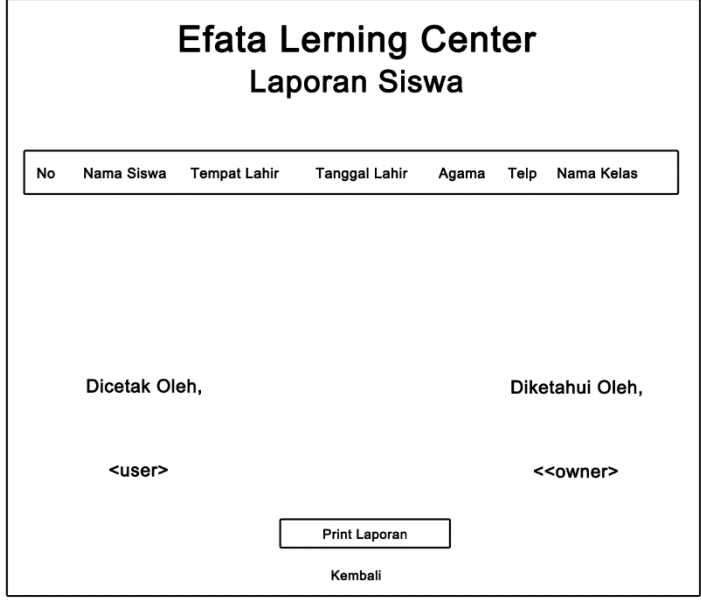

**Gambar 4.37 Desain Halaman Laporan Siswa**

10. Desain Halaman Laporan Pembayaran

Tampilan halaman laporan pembayaran berisikan informasi mengenai data pembayaran perhari atau perbulan.Halaman laporan pembayaran dapat dilihat pada gambar 4.38.

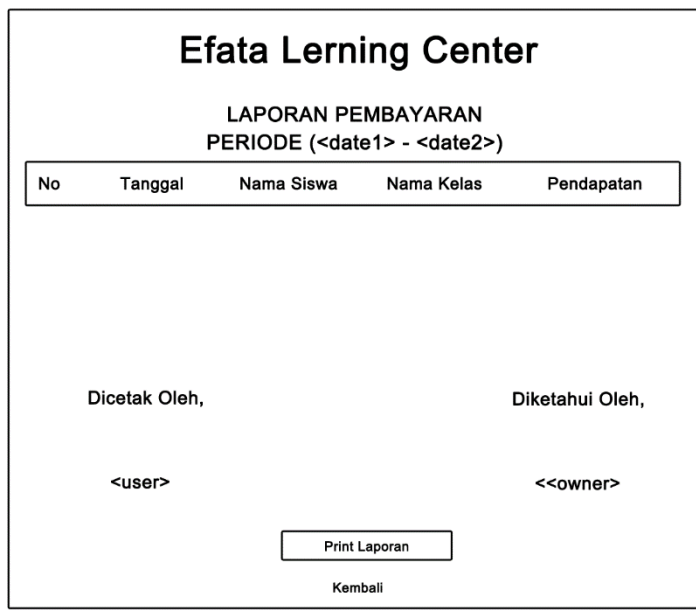

**Gambar 4.38 Desain Halaman Laporan Pembayaran**

### **4.6. RANCANGAN** *INPUT*

Rancangan *input* merupakan rancangan yang menggambarkan dan menampilkan *form input* yang dibutuhkan untuk proses pengolahan data *output* pada sistem Efata Learning Center Jambi*.* Berikut merupakan tampilan rancangan *input* pada sistem Efata Learning Center Jambi.

1. Desain Halaman *Login*

Halaman *login* adalah halaman yang digunakan pengguna sistem untuk masuk ke halaman utama. Adapun rancangan Halaman *login* dapat dilihat pada gambar 4.39.

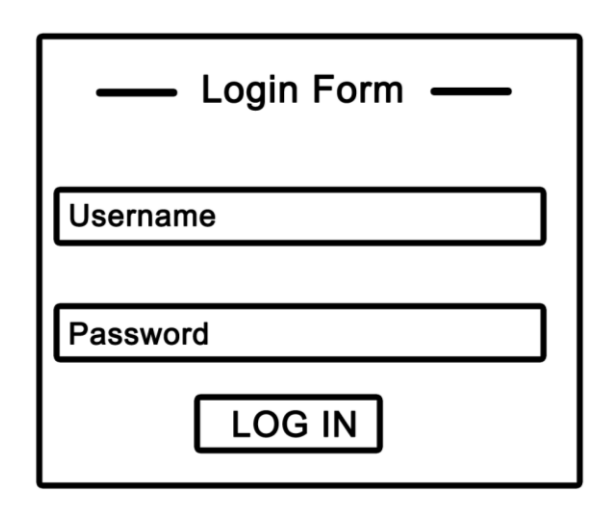

**Gambar 4.39 Desain Halaman login**

2. Desain Halaman Ubah *Password*

Tampilan ubah *password* digunakan oleh pengguna sistem untuk mengubah password lama menjadi password baru. Tampilan ubah *password*dapat dilihat pada gambar 4.40.

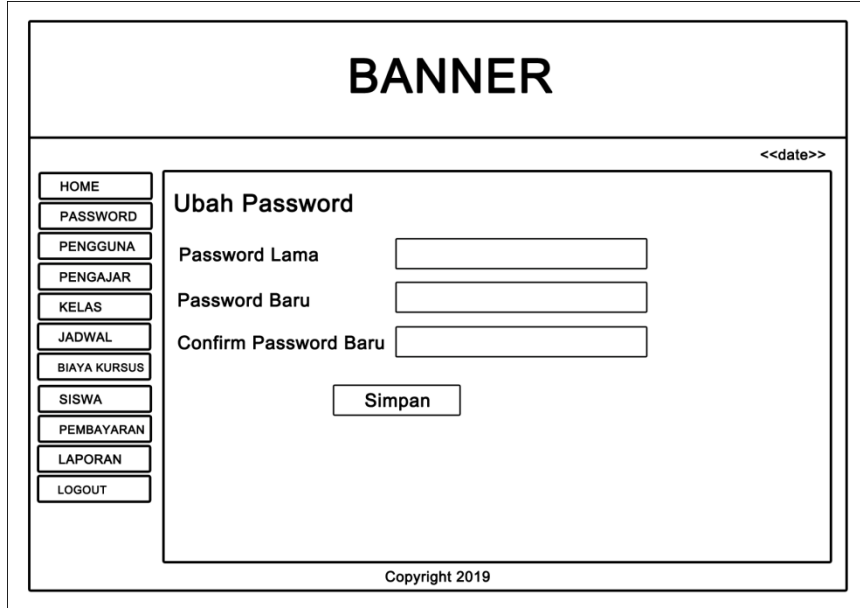

**Gambar 4.40 Desain Ubah** *Password*

3. Desain Halaman Tambah Pengguna

Tampilan tambah pengguna digunakan oleh pengguna sistem untuk membuat pengguna baru. Tampilan tambah pengguna dapat dilihat pada gambar 4.41.

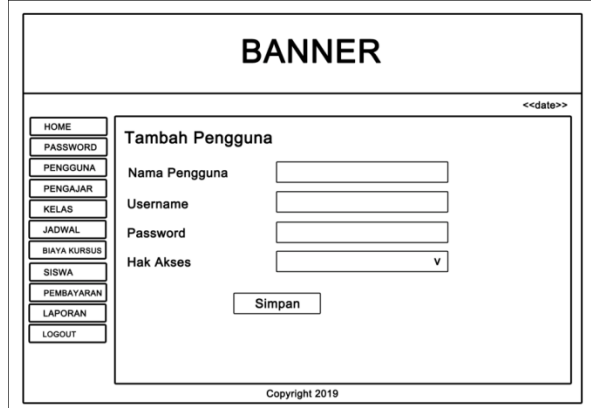

**Gambar 4.41 Desain Tambah Pengguna**

4. Desain Halaman Tambah Pengajar

Tampilan tambah pengajar digunakan oleh pengguna sistem untuk membuat pengajar baru. Tampilan tambah pengajar dapat dilihat pada gambar 4.42.

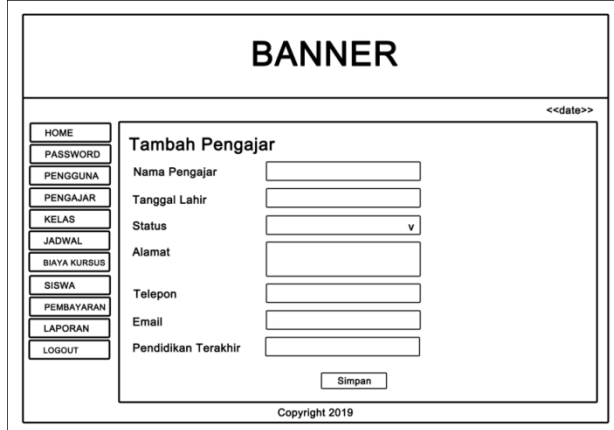

**Gambar 4.42 Desain Tambah Pengajar**

4. Desain Halaman Tambah Kelas

Tampilan tambah kelas digunakan oleh pengguna sistem untuk membuat data kelas. Tampilan tambah tujuan dapat dilihat pada gambar 4.43.

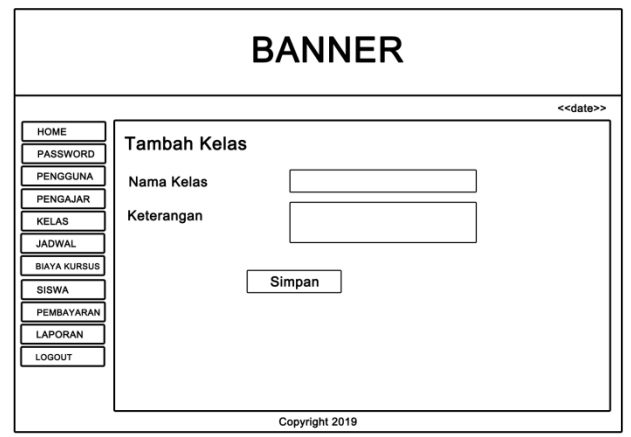

**Gambar 4.43 Desain Tambah Kelas**

5. Desain Halaman Tambah Jadwal

 $\overline{a}$ 

Tampilan tambah jadwal digunakan oleh pengguna sistem untuk membuat

jadwal baru. Tampilan tambah jadwal dapat dilihat pada gambar 4.44.

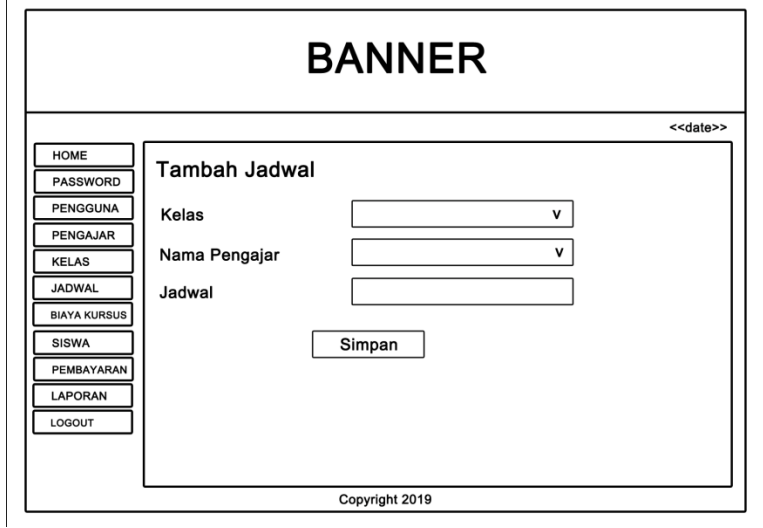

**Gambar 4.44 Desain Tambah Jadwal**

6. Desain Halaman Tambah Siswa

Tampilan tambah siswa digunakan oleh pengguna sistem untuk membuat data siswa baru. Tampilan tambah siswa dapat dilihat pada gambar 4.45.

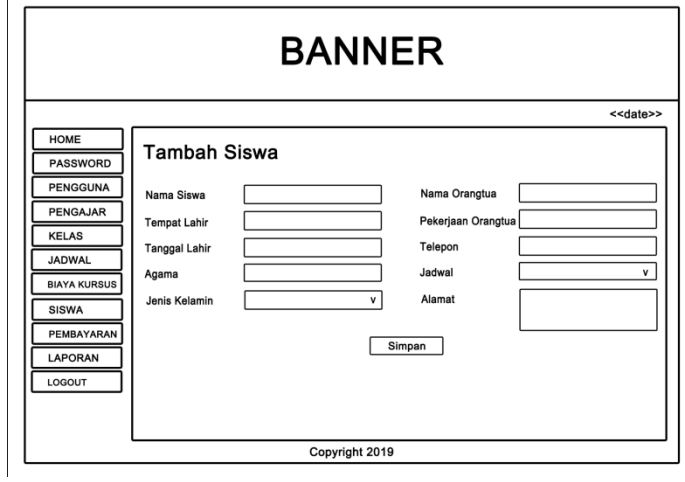

**Gambar 4.45 Desain Tambah Siswa**

7. Desain Halaman Tambah Biaya Kursus

Tampilan tambah biaya kurus digunakan oleh pengguna sistem untuk membuat data biaya kursus baru. Tampilan tambah biaya kursusdapat dilihat pada gambar 4.46.

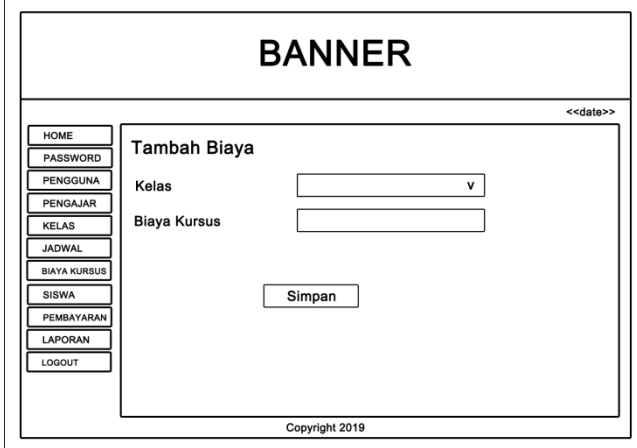

**Gambar 4.46 Desain Tambah Biaya Kursus**

8. Desain Halaman Tambah Pembayaran

Tampilan tambah pembayaran digunakan oleh pengguna sistem untuk melakukan pembayaran biaya kursus. Tampilan pembayaran dapat dilihat pada gambar 4.47.

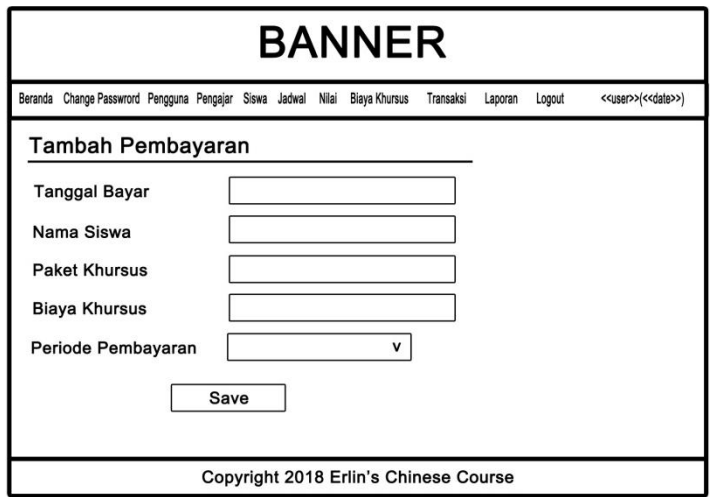

**Gambar 4.47 Desain Tambah Pembayaran**

### **4.7. RANCANGAN STRUKTUR DATA**

1. Tabel Data Pengguna

Tabel data pengguna ini digunakan untuk melakukan pencatatan data pengguna.

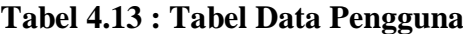

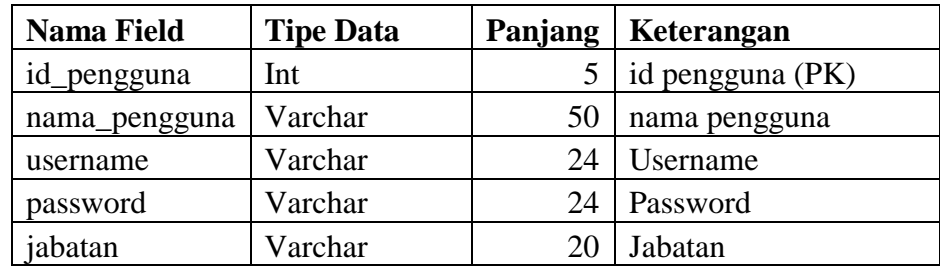

2. Tabel Data Siswa

Tabel data siswa ini berfungsi untuk penyimpanan data siswa pada Efata Learing Center Jambi.

| Nama Field  | <b>Tipe Data</b> | Panjang | Keterangan          |
|-------------|------------------|---------|---------------------|
| id_siswa    | Char             | 6       | Id siswa (PK)       |
| id_jadwal   | Int              | 5       | Id jadwal (FK)      |
| nama_siswa  | Varchar          | 30      | Nama Siswa          |
| tempatlahir | Varchar          | 15      | Tempat lahir        |
| tgllahir    | Date             |         | Tanggal lahir       |
| agama       | Varchar          | 10      | Agama               |
| jenkel      | Varchar          | 10      | Jenis Kelamin       |
| namaortu    | Varchar          | 30      | Nama Orang Tua      |
| alamat      | Text             |         | Alamat              |
| telp        | Varchar          | 12      | No telepon          |
| pekerjaan   | Varchar          | 15      | Pekerjaan Orang Tua |

**Tabel 4.14 : Tabel Data Siswa**

3. Tabel Data Pengajar

Tabel data pengajar ini berfungsi untuk penyimpanan data pengajar pada

Golden English Course.

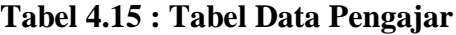

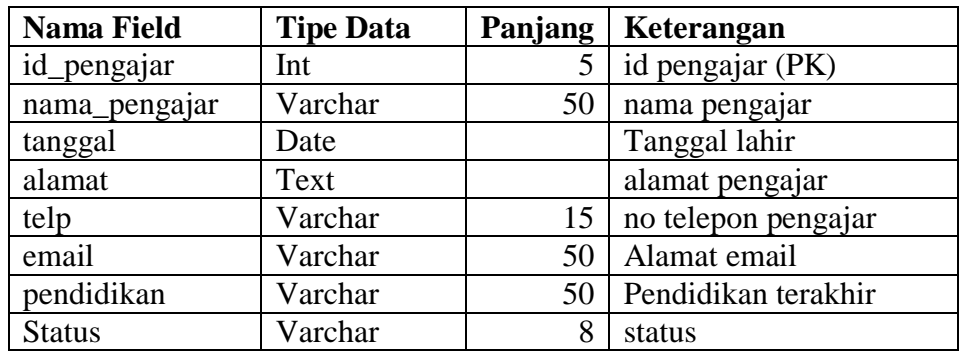

4. Tabel Data Biaya

Tabel data biaya ini berfungsi untuk penyimpanan data biaya yang tersedia.

| <b>Nama Field</b> | <b>Tipe Data</b> | Panjang   Keterangan |
|-------------------|------------------|----------------------|
| id_biaya          | Int              | $5$   Id biaya (PK)  |
| id kelas          | Int              | $5$ Id jadwal (FK)   |
| bkhursus          | Double           | Biaya khursus        |

**Tabel 4.16: Tabel Data Biaya**

5. Tabel Data Jadwal

Tabel data jadwal ini berfungsi untuk penyimpanan data jadwal.

**Tabel 4.17 : Tabel Data Jadwal**

| <b>Nama Field</b> | <b>Tipe Data</b> | Panjang | Keterangan        |
|-------------------|------------------|---------|-------------------|
| id_jadwal         | Int              |         | Idjadwal (PK)     |
| id_pengajar       | Int              |         | Idpengajar (FK)   |
| id_kelas          | Int              |         | Idkelas(FK)       |
| Jadwal            | Text             |         | Keterangan jadwal |

6. Tabel Data Kelas

Tabel data kelas ini berfungsi untuk penyimpanan data kelas siswa.

# **Tabel 4.18: Tabel Data Kelas**

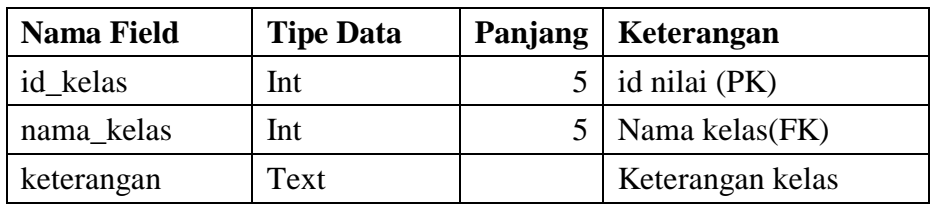

### 7. Tabel Data Pembayaran

Tabel data pembayaran ini berfungsi untuk penyimpanan data pembayaran.

| <b>Nama Field</b> | <b>Tipe Data</b> | Panjang        | Keterangan         |
|-------------------|------------------|----------------|--------------------|
| id_pembayaran     | Int              |                | id pembayaran (PK) |
| id_siswa          | Int              | 5              | id siswa (FK)      |
| id_jadwal         | Int              | 5              | Id jadwal (FK)     |
| tanggal           | Date             |                | Tanggal pembayaran |
| bulan             | Int              | $\overline{2}$ | Menyimpan bulan    |
| tahun             | Int              | 4              | Menyimpan tahun    |
| biaya             | Double           |                | Biaya khursus      |

**Tabel 4.19: Tabel Data Pembayaran**

### **4.8 RANCANGAN ALGORITMA PROGRAM**

Rancangan algoritma program digunakan untuk menggambarkan proses alur logika dari program yang digambarkan dengan *flowchart*. Berikut ini adalah *flowchart* yang digunakan dalam merancang sistem pada Efata Learning Center.

1. *Flowchart* Tambah Siswa

*Flowchart* tambah siswa menjelaskan gambaran program bagaimana pengguna sistem dapat menambah siswa baru ke dalam sistem.

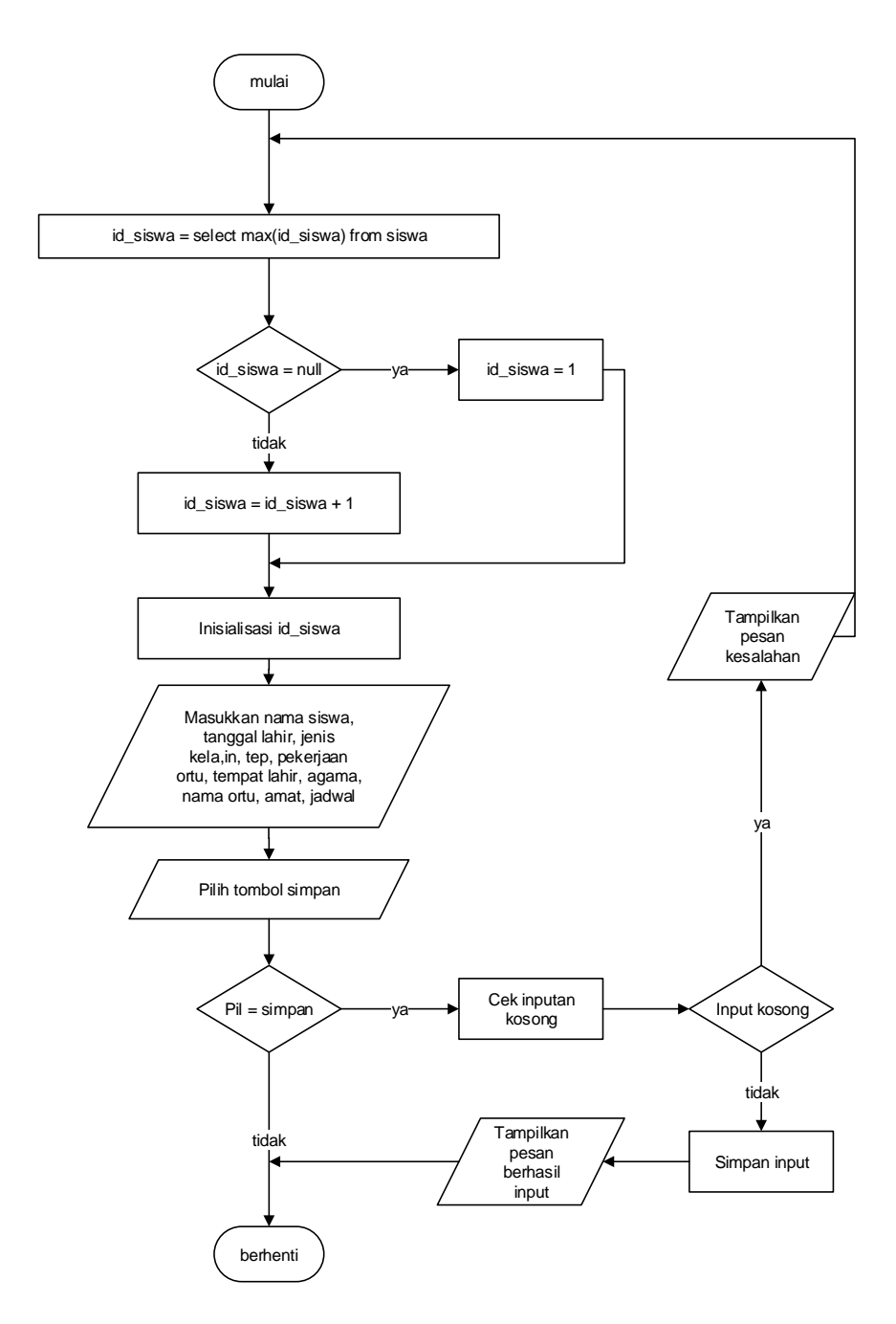

**Gambar 4.48** *Flowchart* **Tambah Siswa**

2. *Flowchart* Tambah Pembayaran

*Flowchart* tambah pembayaran menjelaskan gambaran program bagaimana pengguna sistem dapat menambah pembayaran baru ke dalam sistem.

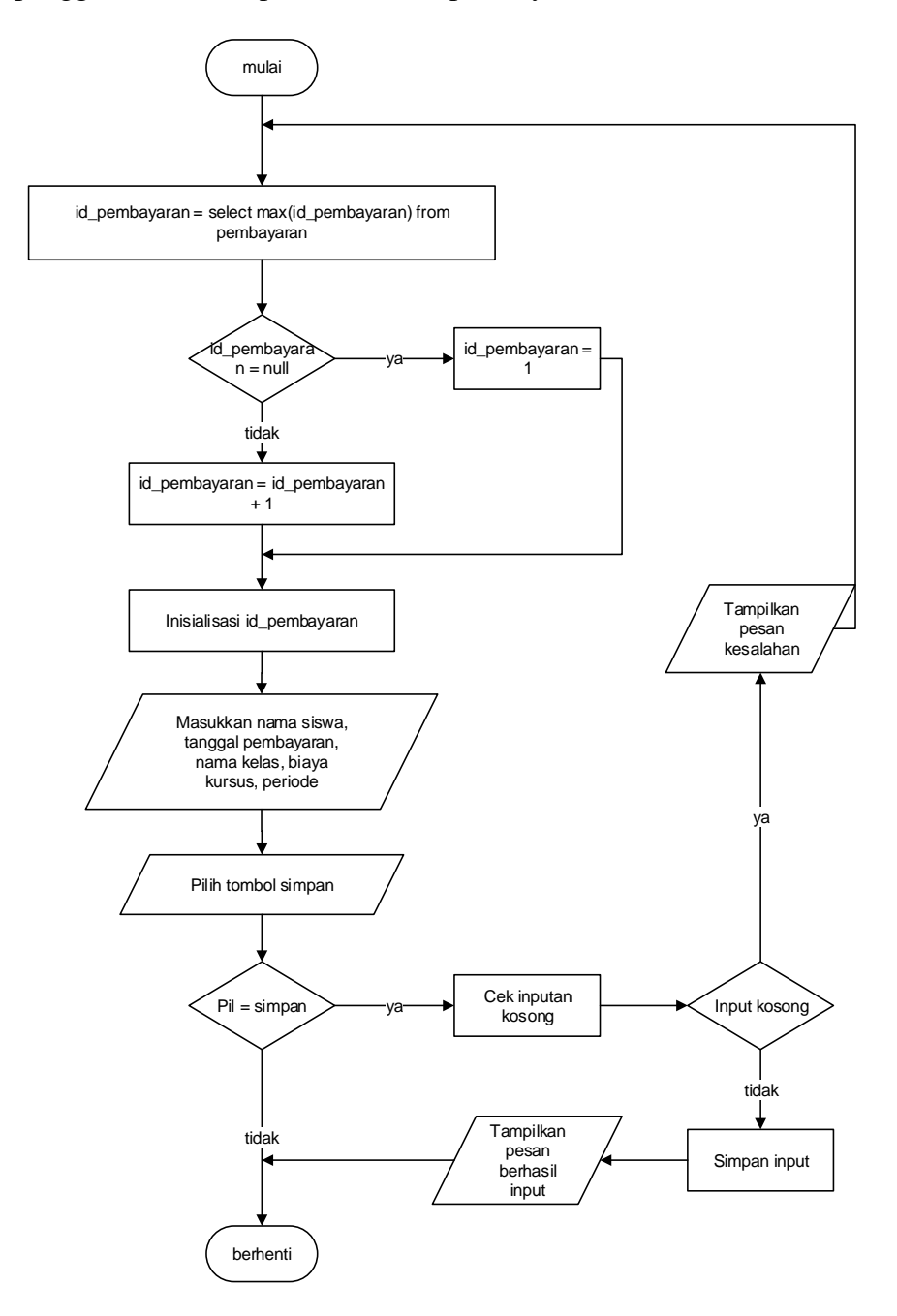

**Gambar 4.49** *Flowchart* **Tambah Pembayaran**